# **Logitec**

# USB 2.0/1.1 Portable DVD-R/RW

LDR-P22U2

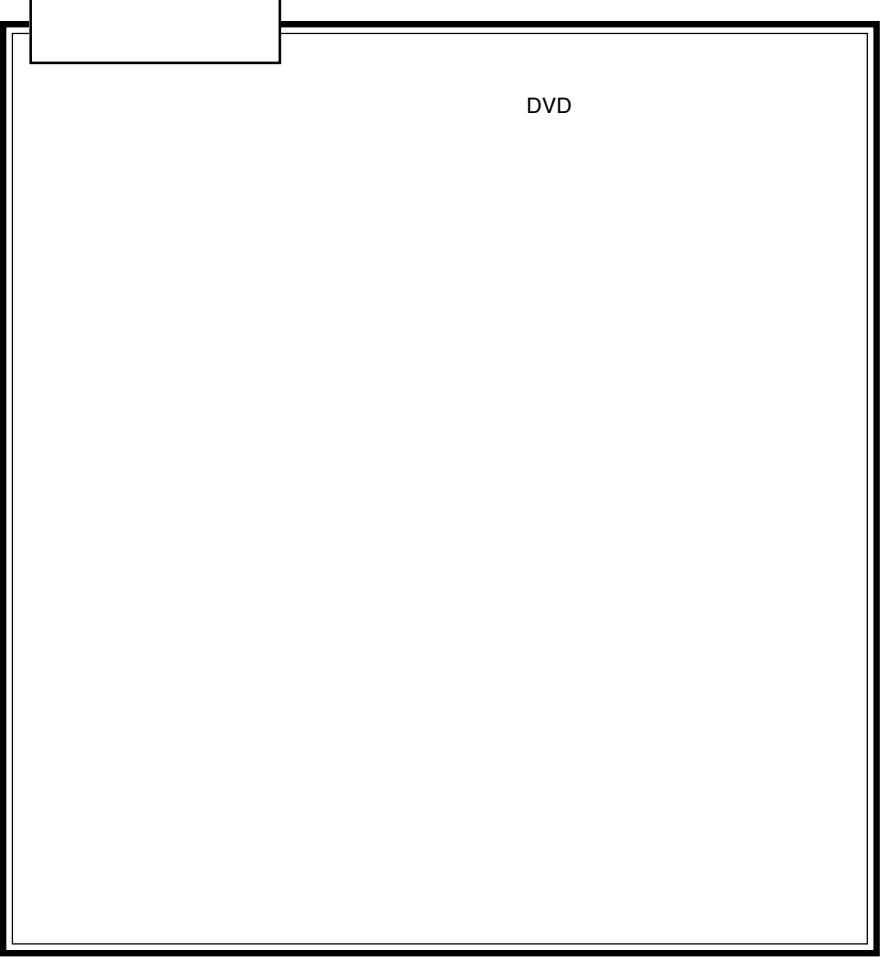

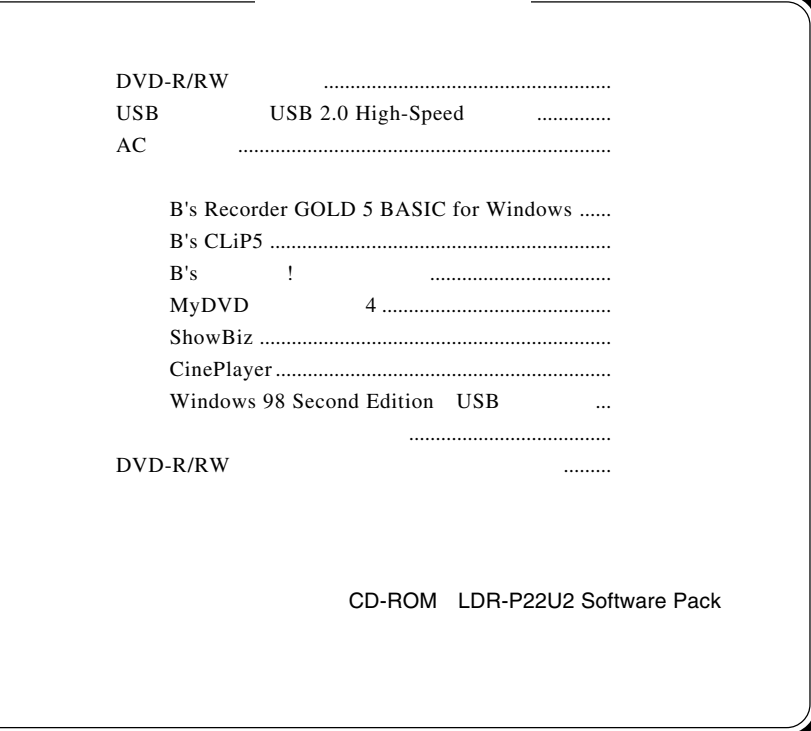

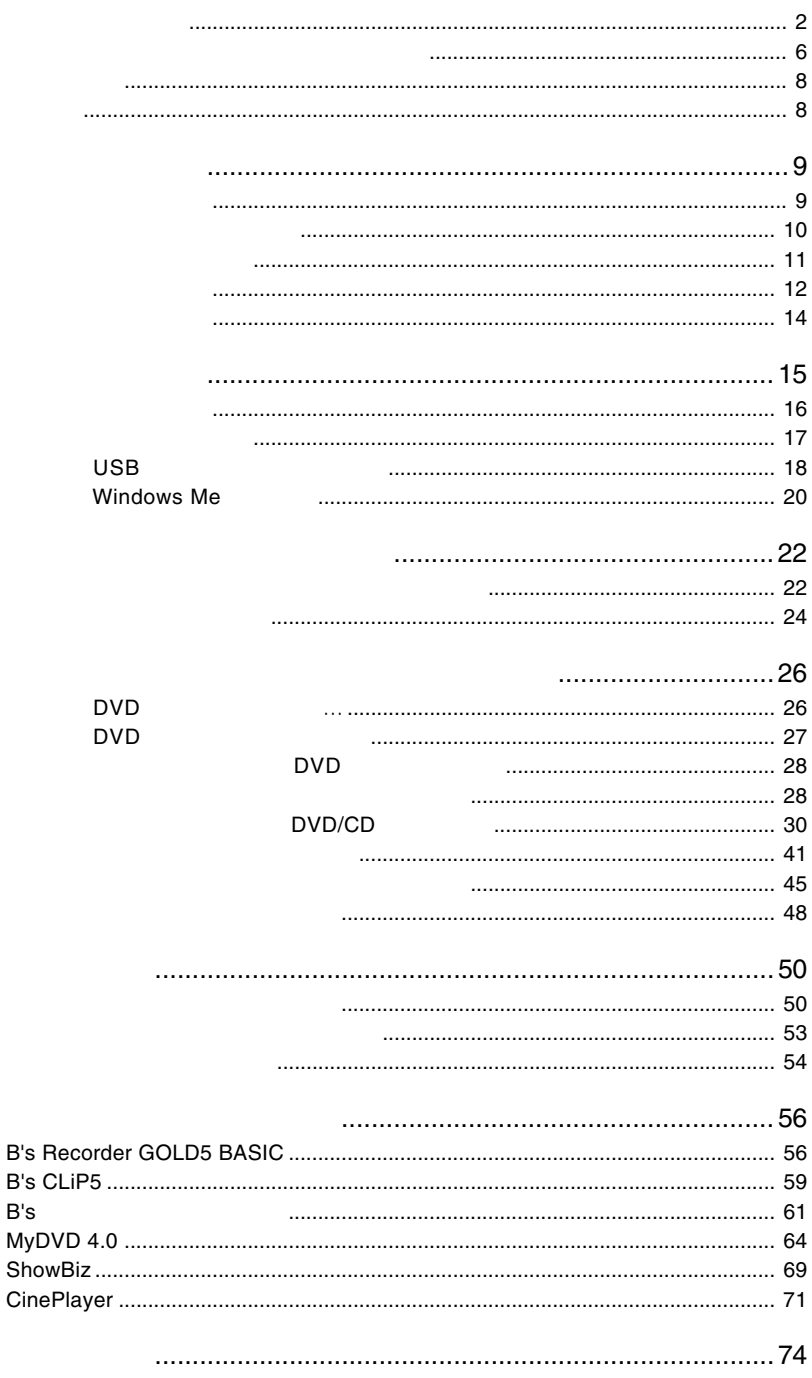

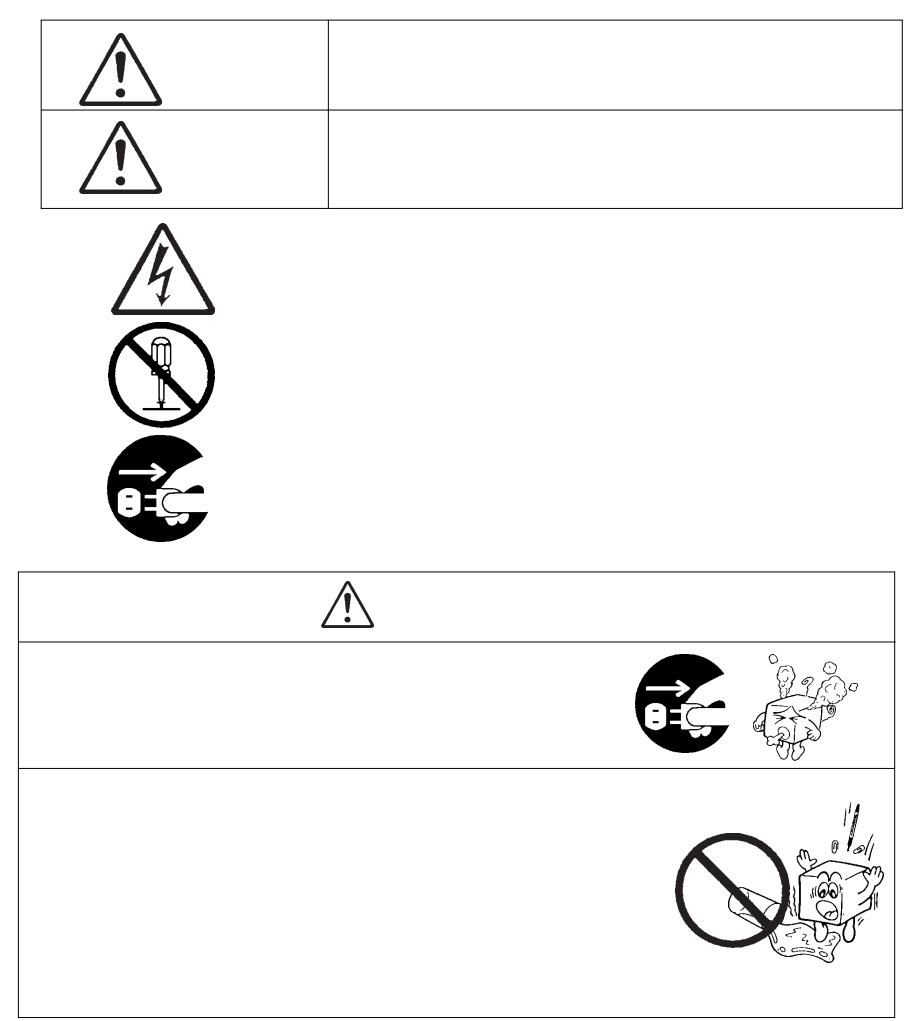

<span id="page-3-0"></span>・本書は読み終わった後も、必ずいつでも見られる場所に保管しておいてください。

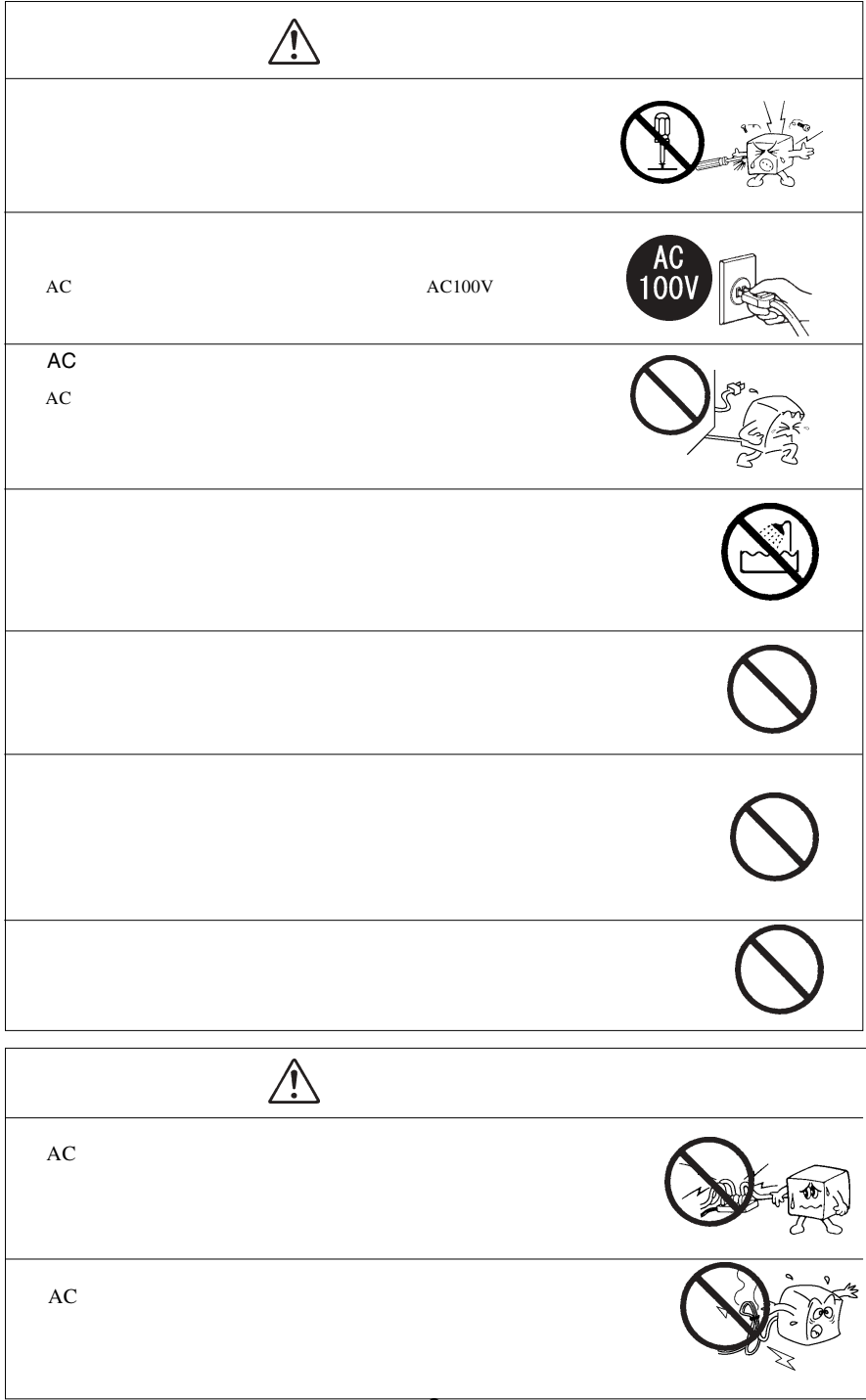

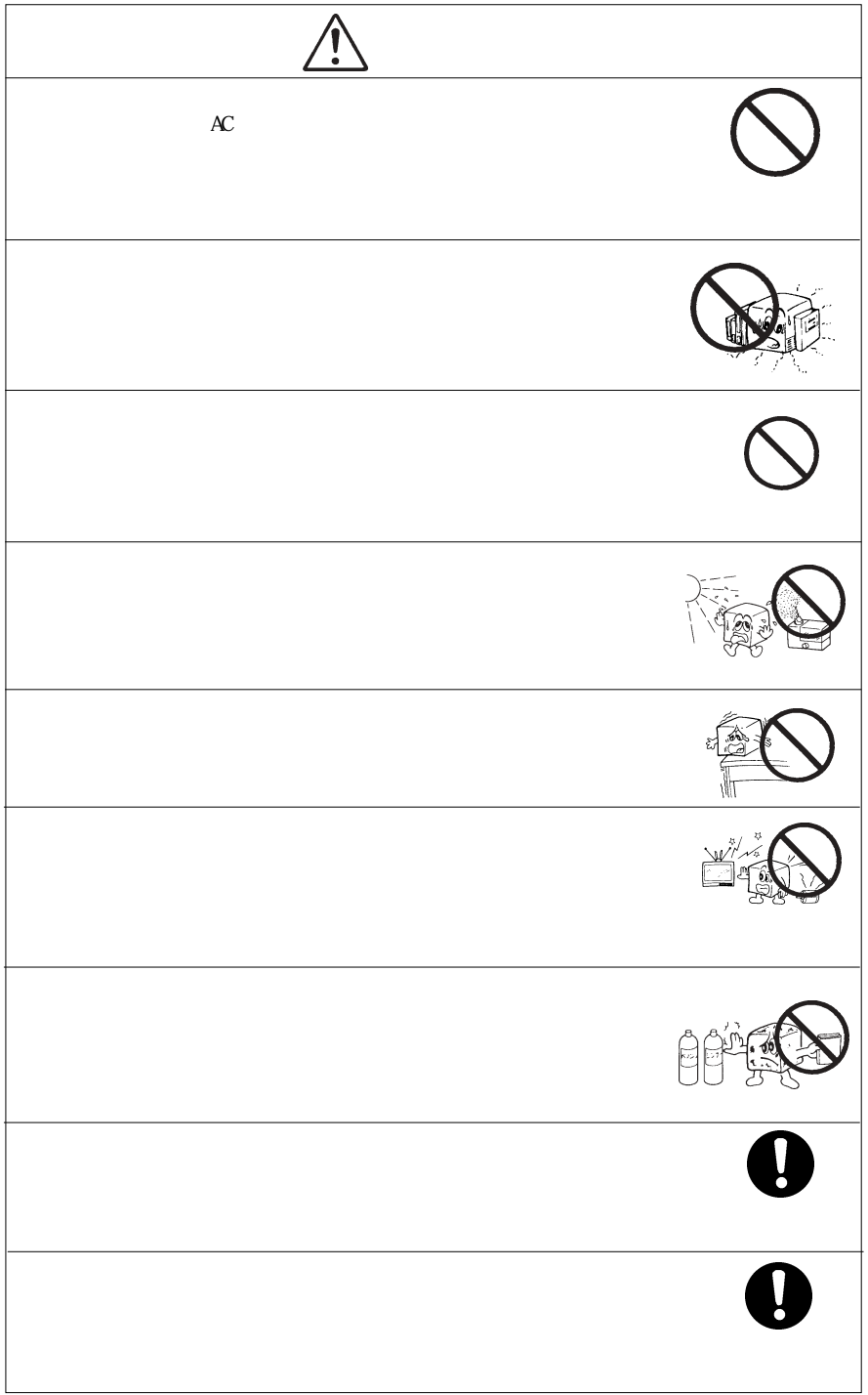

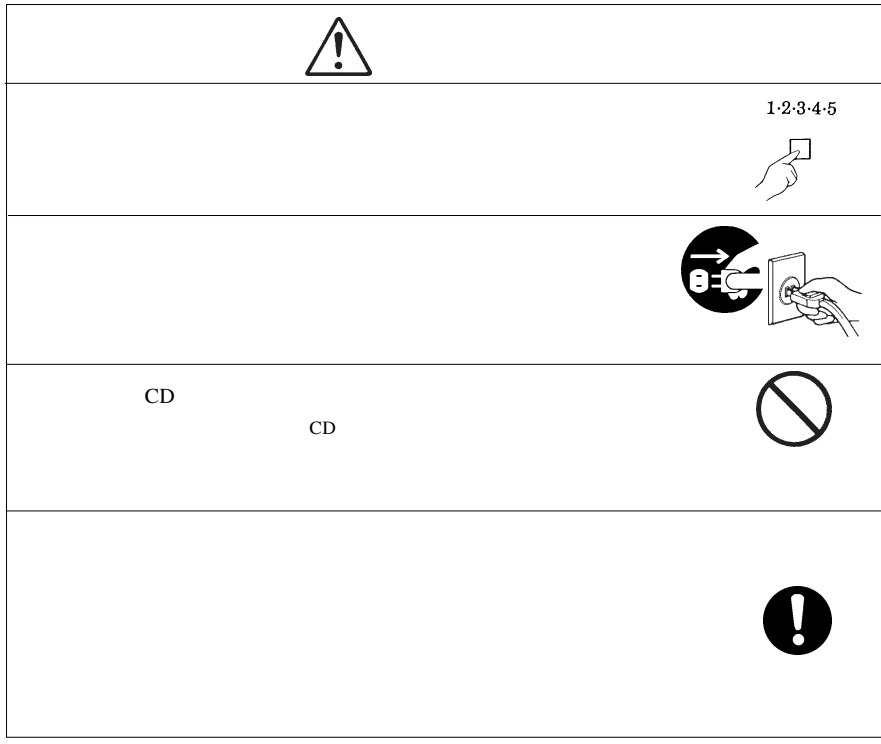

<span id="page-7-0"></span>DVD-R/RW  $DVD-R/RW$ 

DVD-R/RW

CD-ROM/DVD-ROM

Windows® Microsoft Corporation **Pentium®**  $Celeron^{\otimes}$  Intel MyDVD<sup>TM</sup> CinePlayer<sup>TM</sup> Sonic Solutions B's Recorder GOLD B's CLiP B's !  $\rm BHA$ 

<span id="page-8-0"></span>第1章 ご使用の前に

1.1 製品の特徴

USB 2.0 High Speed DVD-R/RW DVD-R DVD-RW 2 CD-R 16 CD-RW  $DVD$ 

■ B's → ! Windows DVD/CD

○動画キャプチャ・動画編集・DVD オーサリングソフトウェアが付属 DVD

DVD DVD

DVD-R,DVD-RW DVD-ROM PC 行うことができるので、大容量のPCデータの保存や配布に活用できま DVD-R,DVD-RW CD-R/CD-RW

<span id="page-9-0"></span>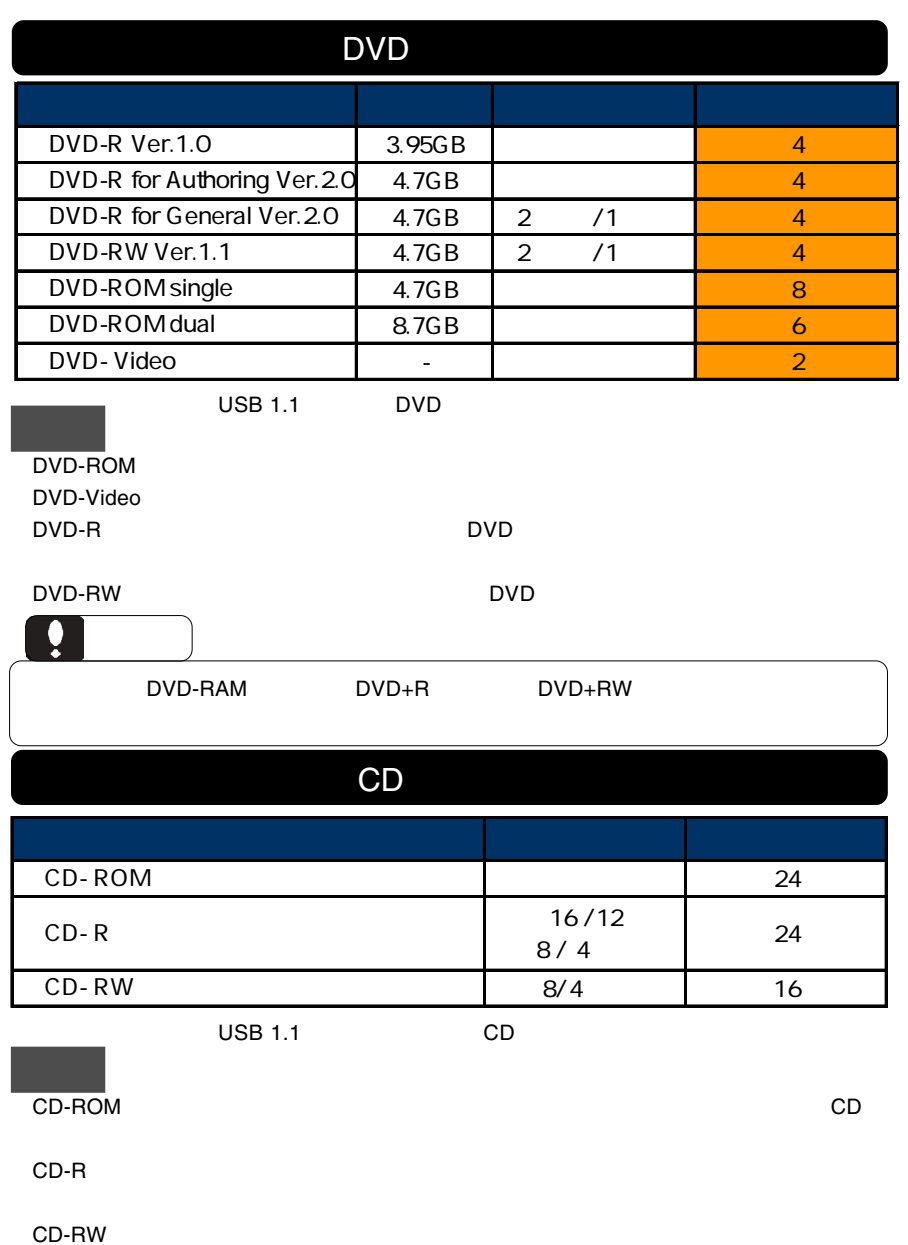

<span id="page-10-0"></span>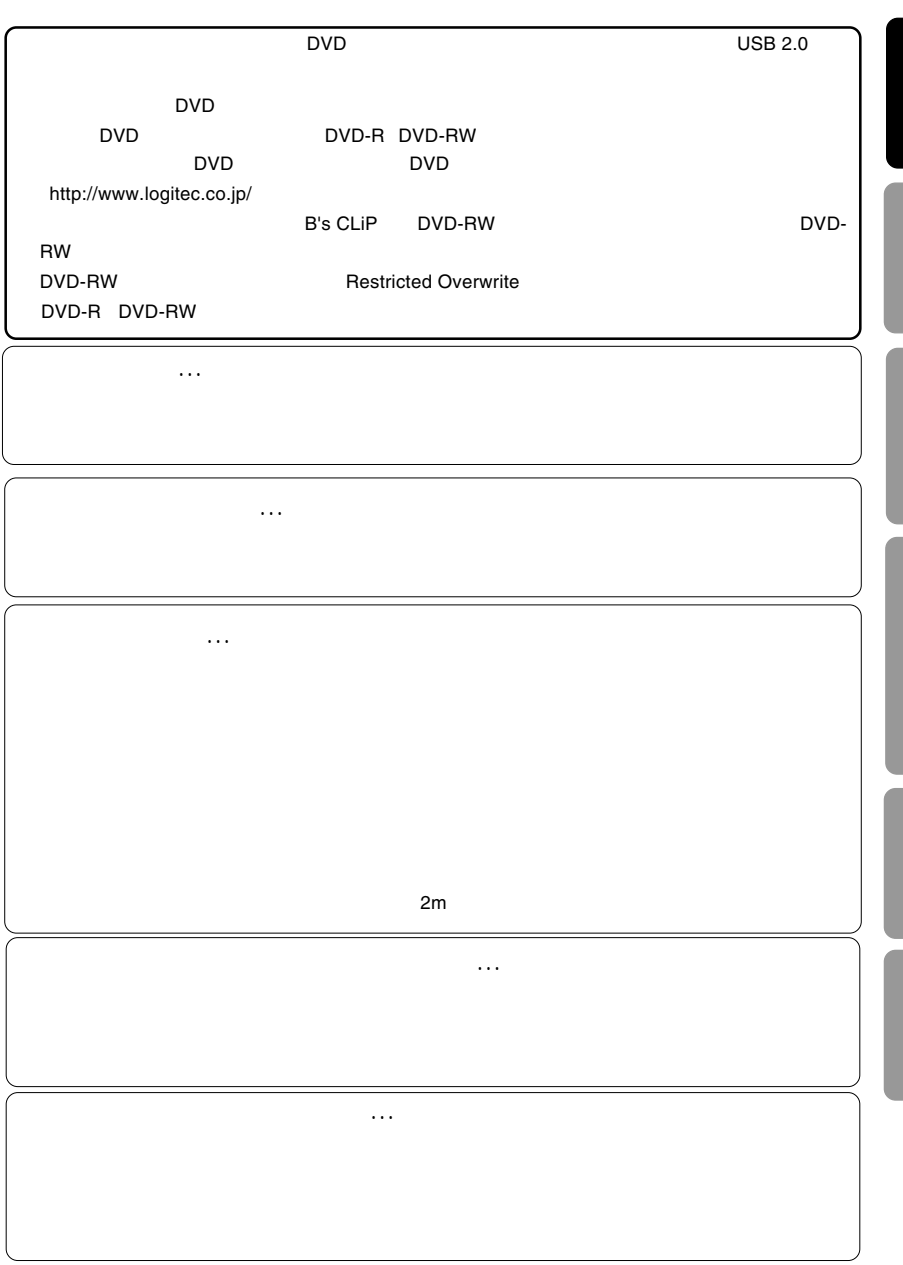

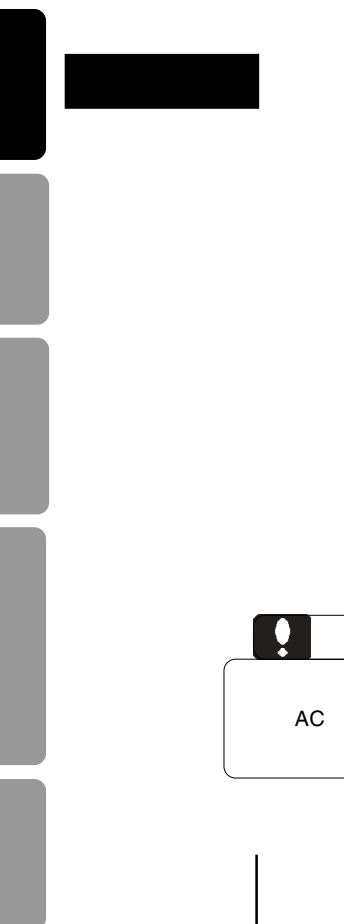

<span id="page-11-0"></span>1.4 各部の名称

### DVD/CD

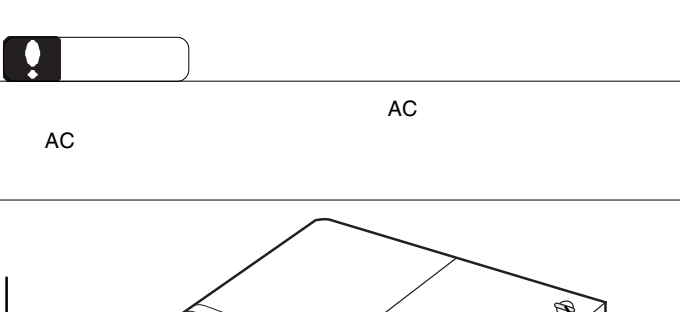

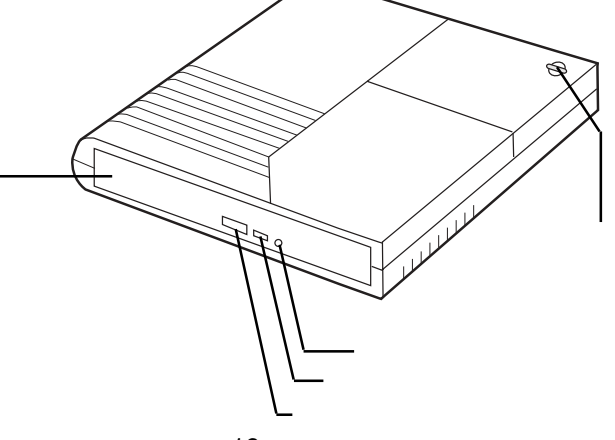

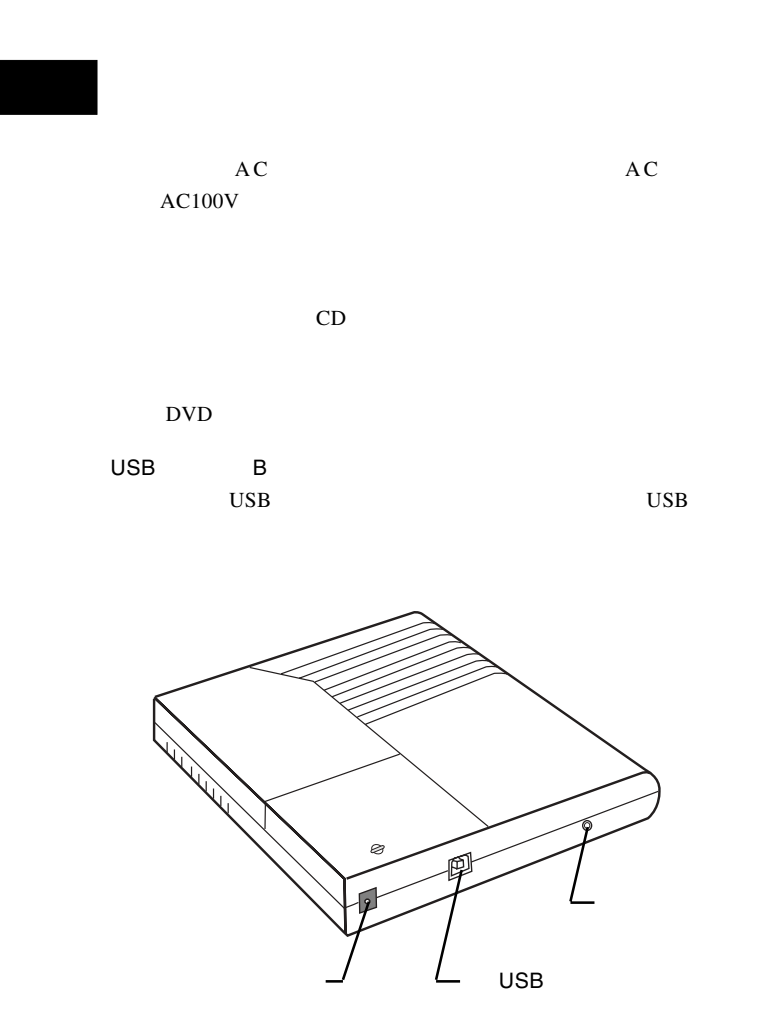

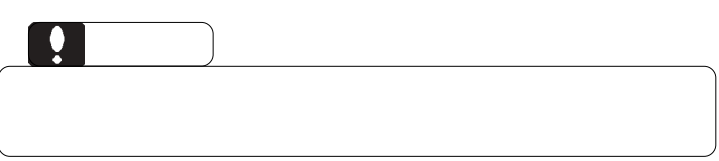

### <span id="page-13-0"></span>USB 2.0

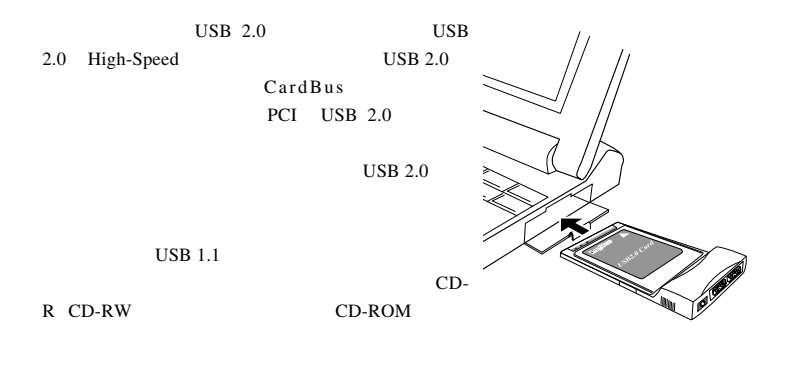

USB 2.0  $/$ 

CardBus USB 2.0

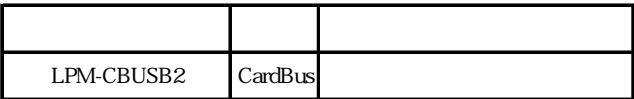

PCI USB 2.0

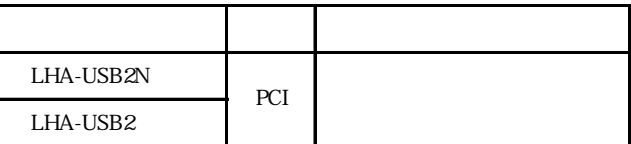

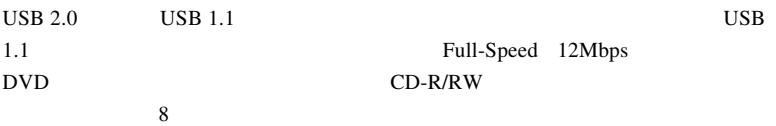

<span id="page-14-0"></span>第2章 接続について

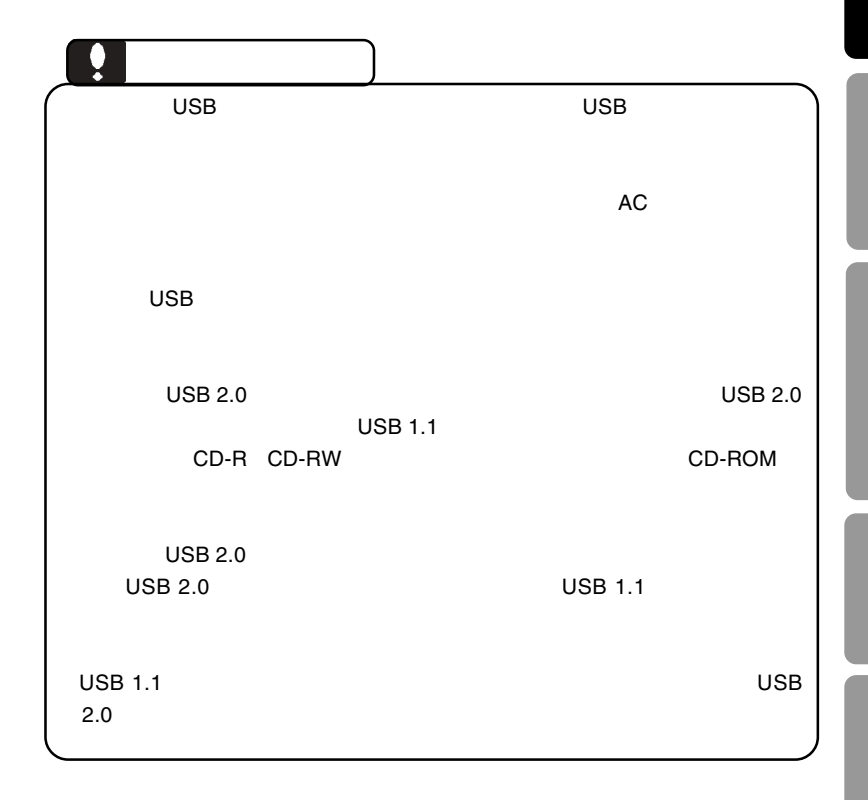

<span id="page-15-0"></span>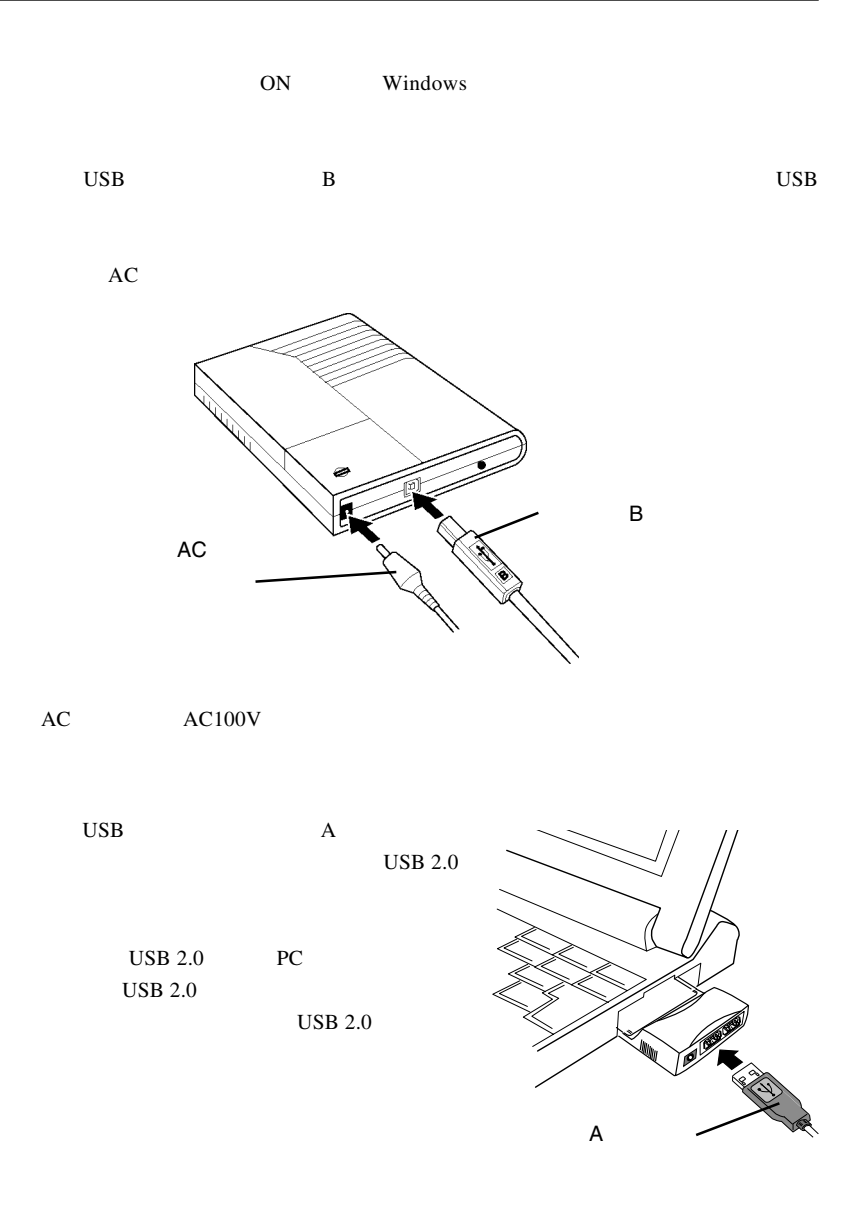

 $-16-$ 

<span id="page-16-0"></span>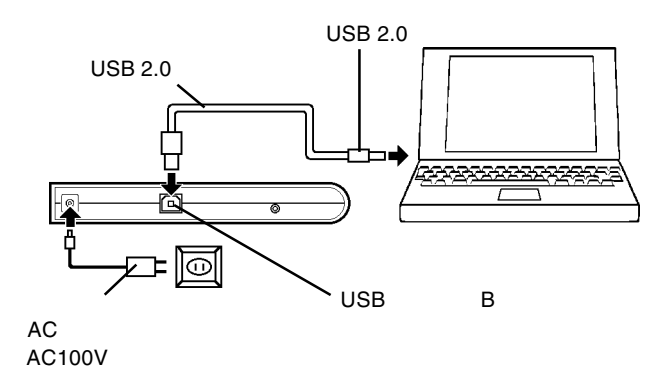

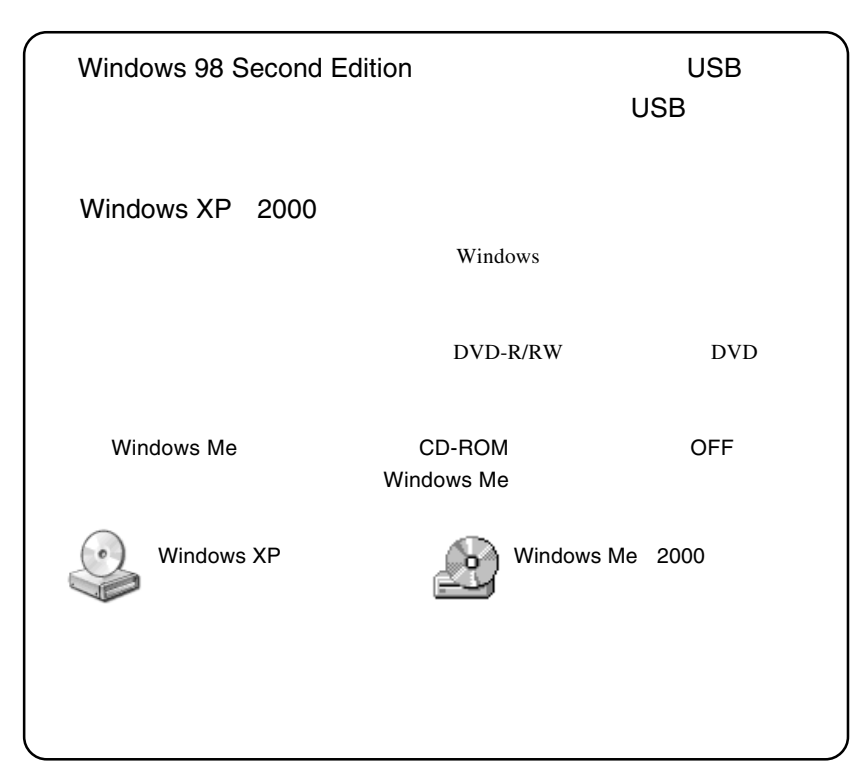

Windows 98 Second Edition

<span id="page-17-0"></span>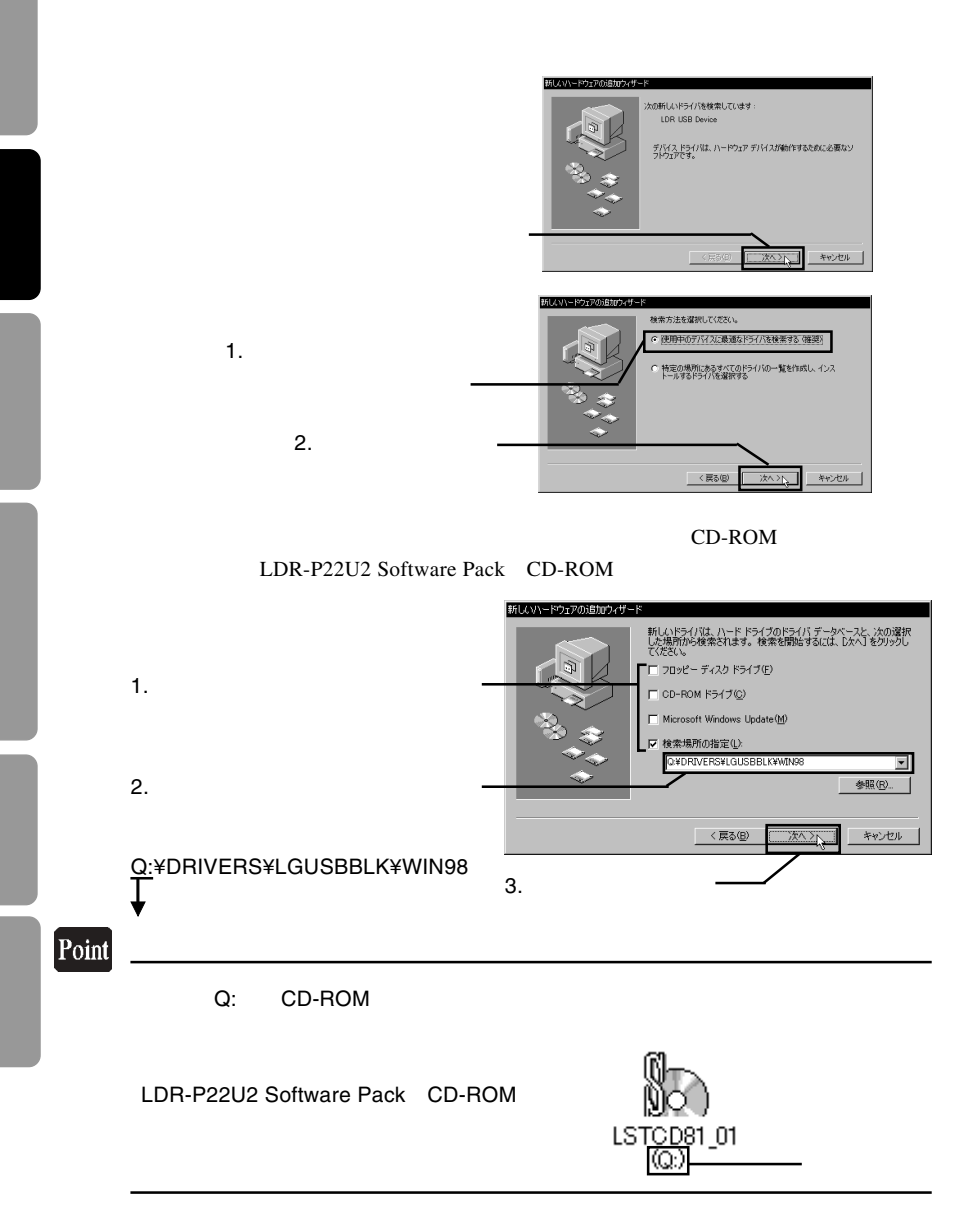

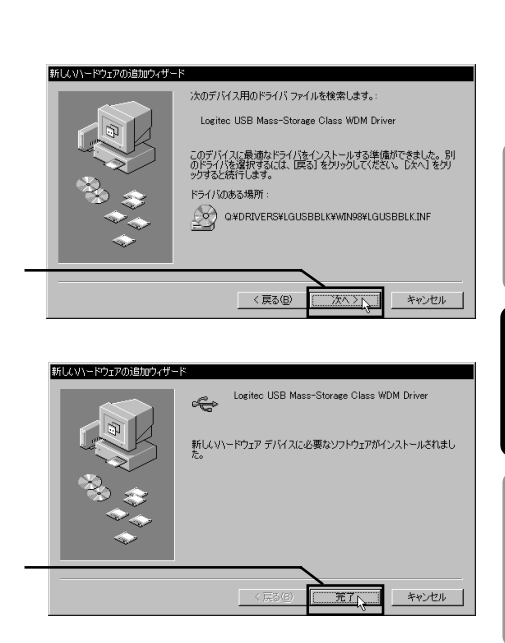

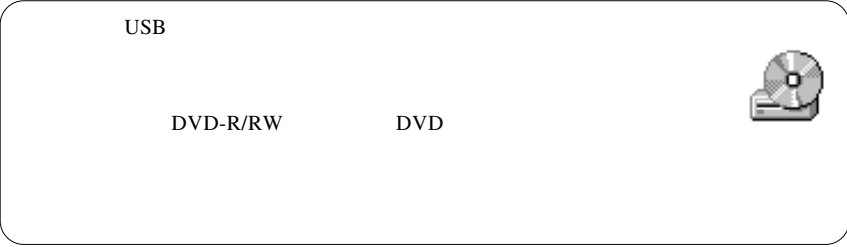

<span id="page-19-0"></span>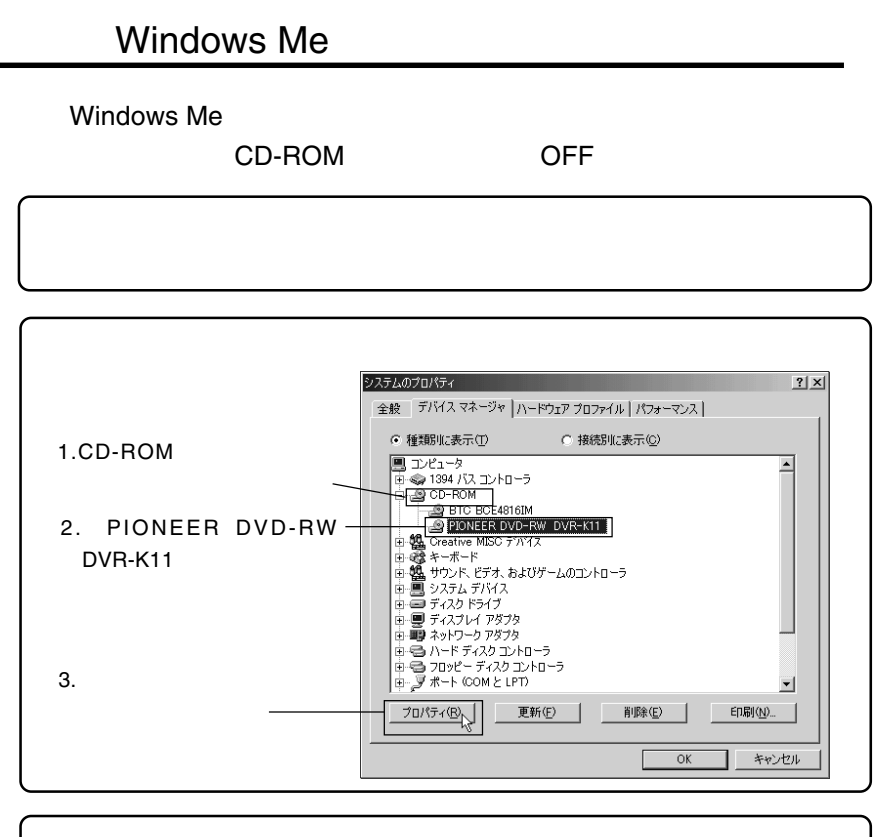

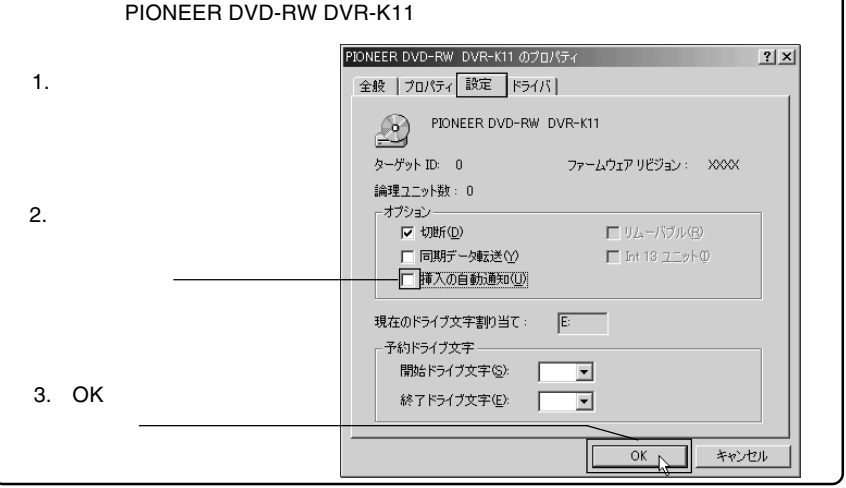

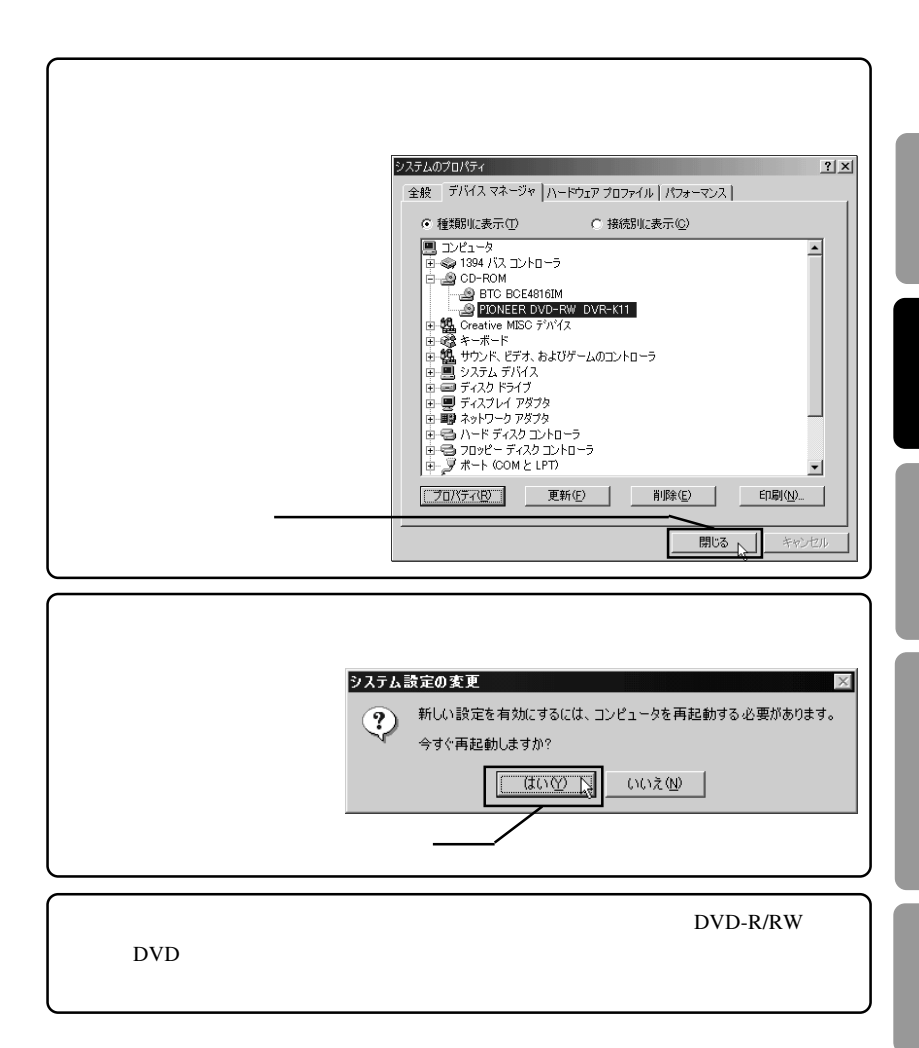

<span id="page-21-0"></span>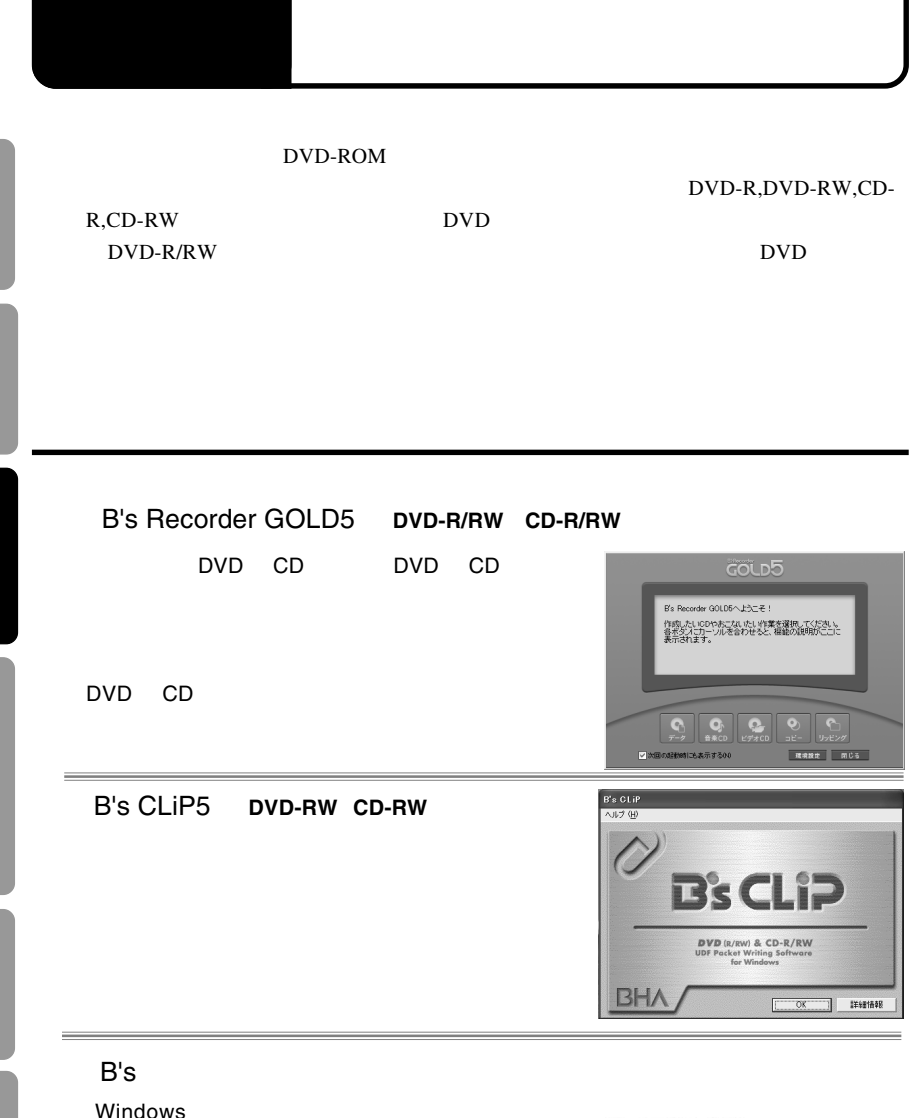

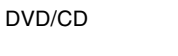

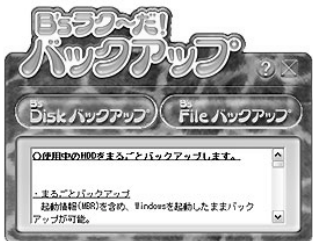

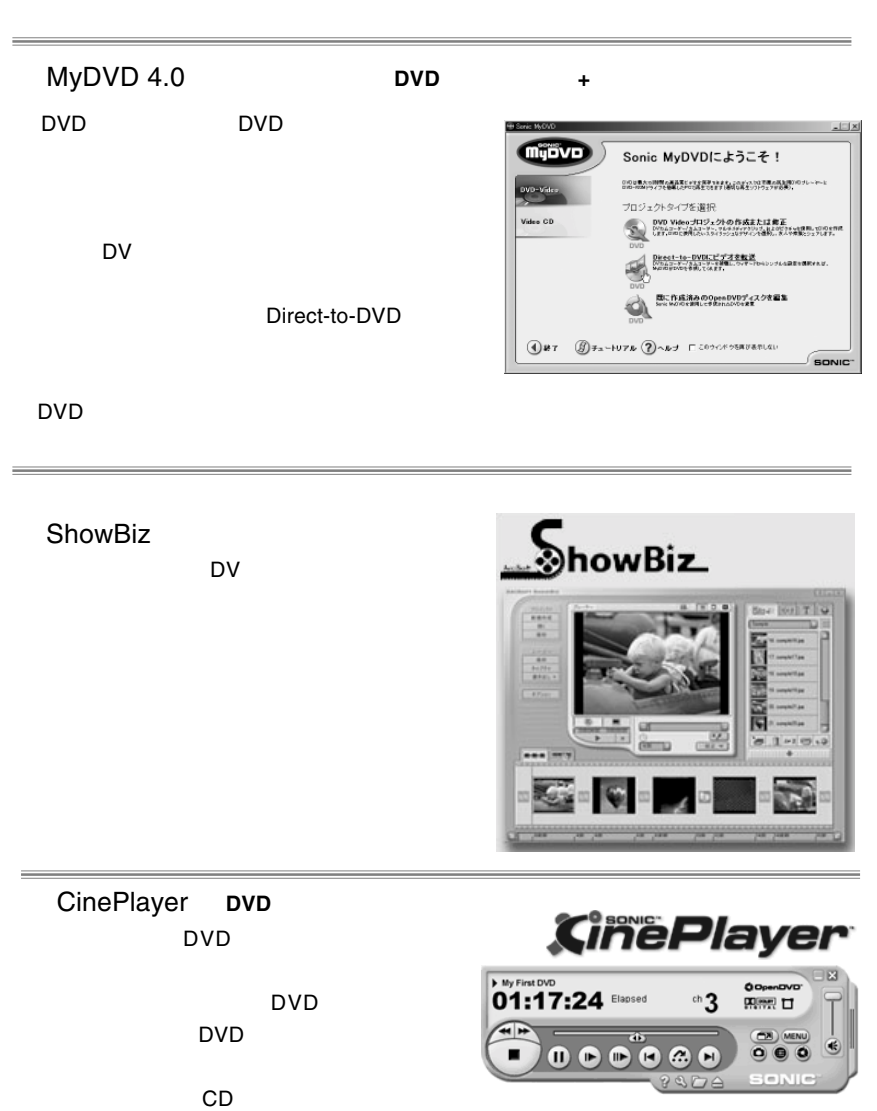

<span id="page-23-0"></span>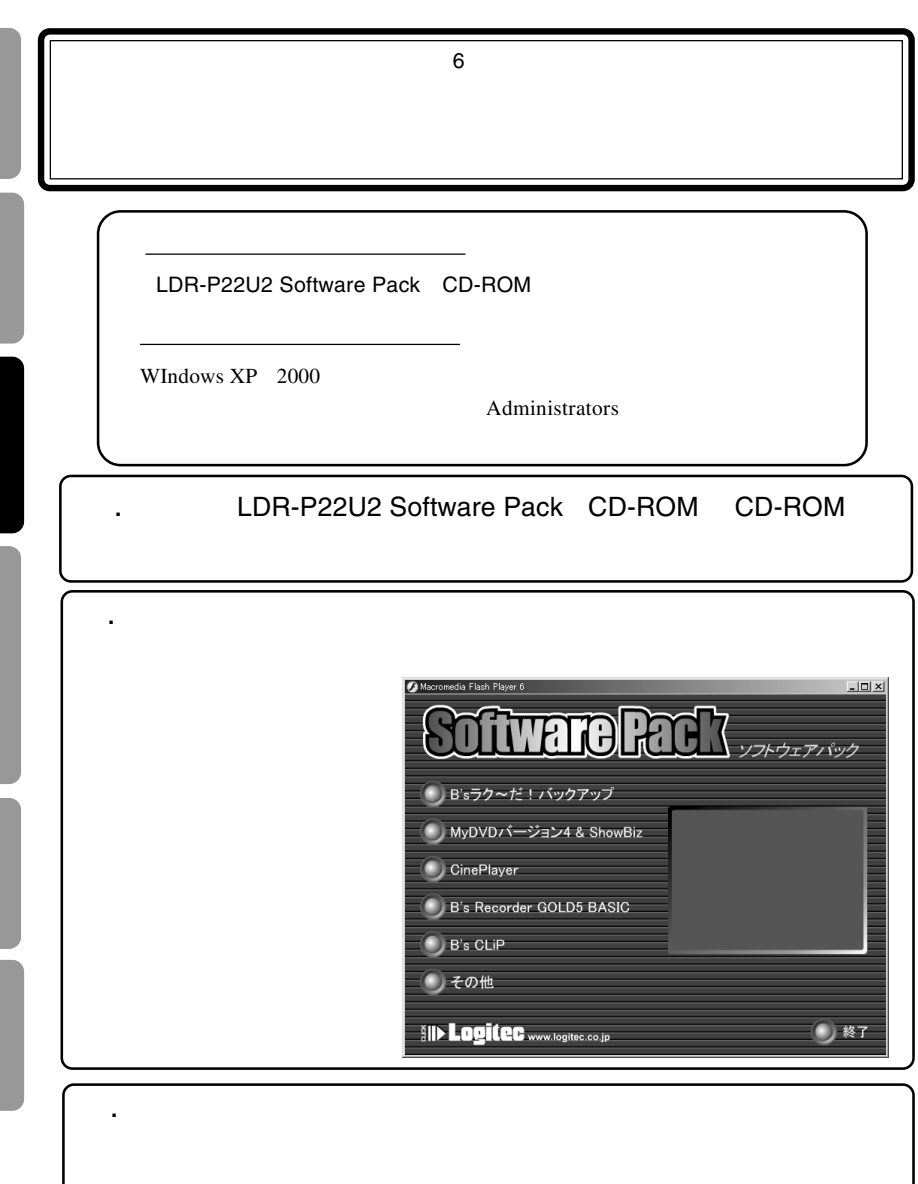

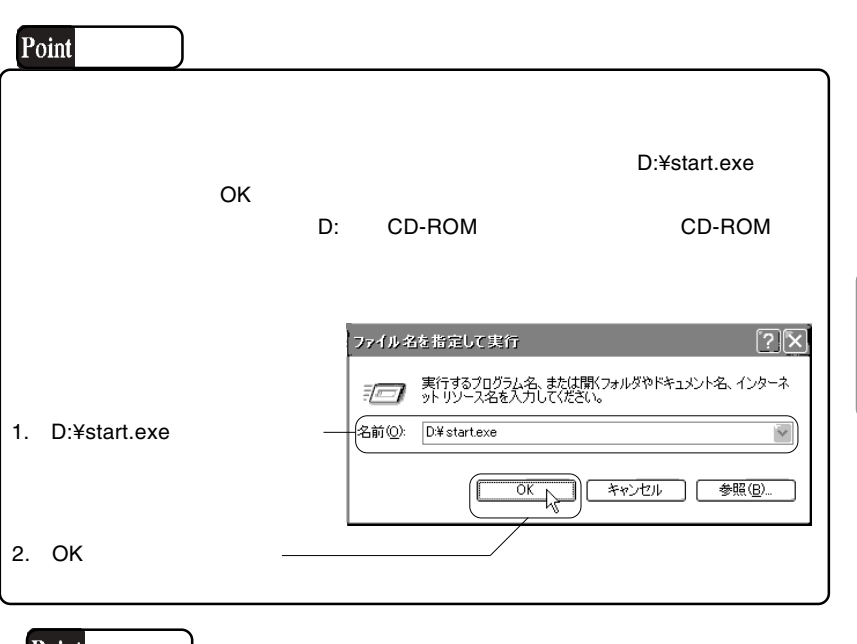

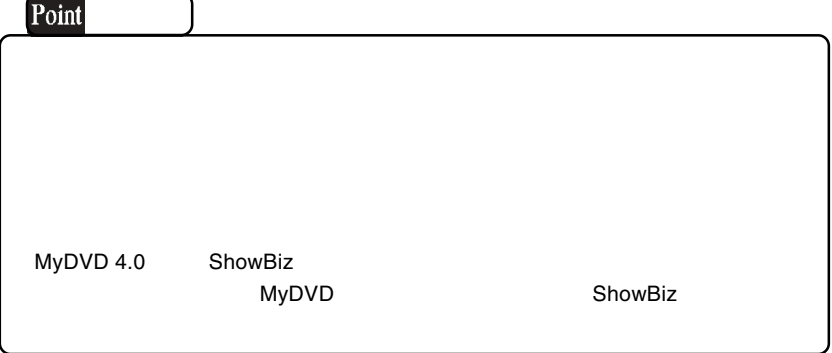

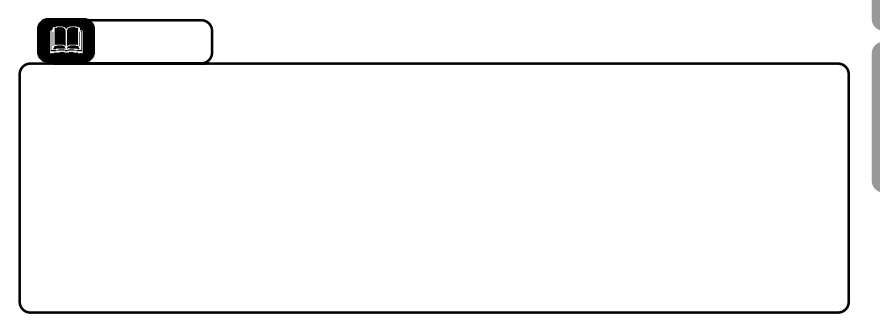

# **についている**<br>この中にはついている DVD  $\ldots$ DVD MyDVD ShowBiz 1. **MyDVD** ShowBiz DVD 2. MyDVD ShowBiz  $\overline{c}$ DVD DVD  $\blacksquare$

<span id="page-25-0"></span>第4章 接続・インストール後の

3. The DVD MyDVD 編集が終わった映像素材をDVDに書き込む前に、順番に並べ替える作業があ

#### DVD-R/DVD-RW

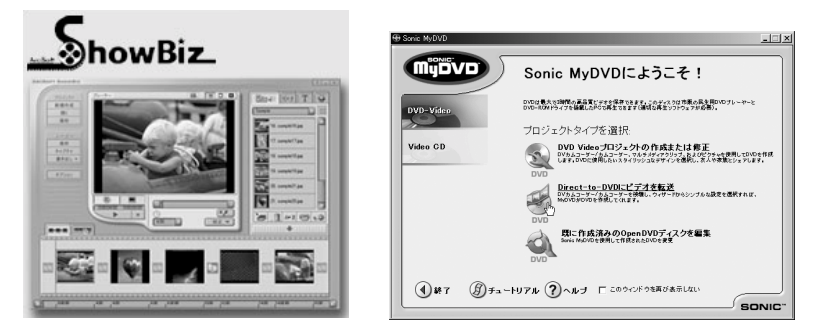

<span id="page-26-0"></span>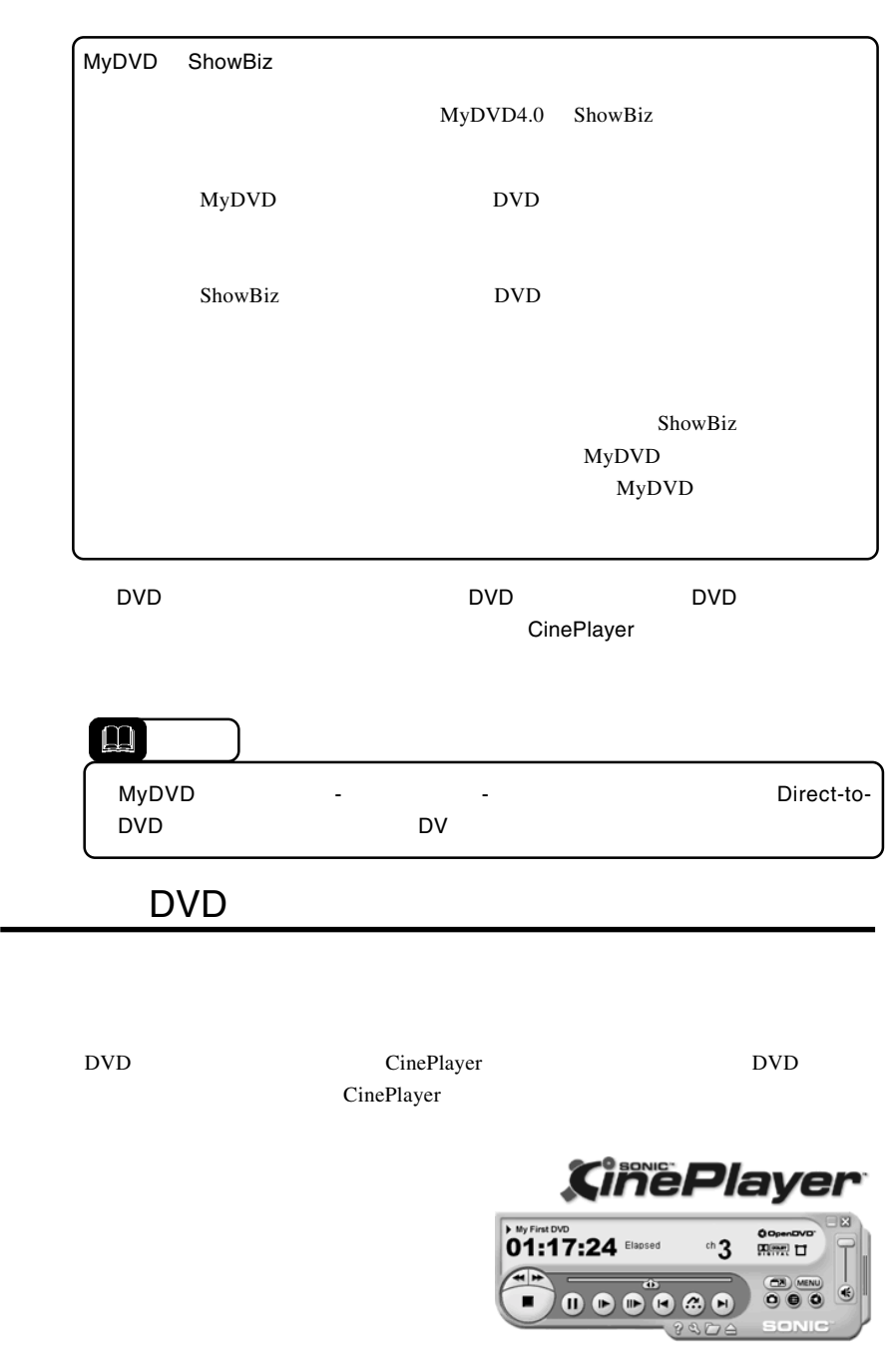

<span id="page-27-0"></span>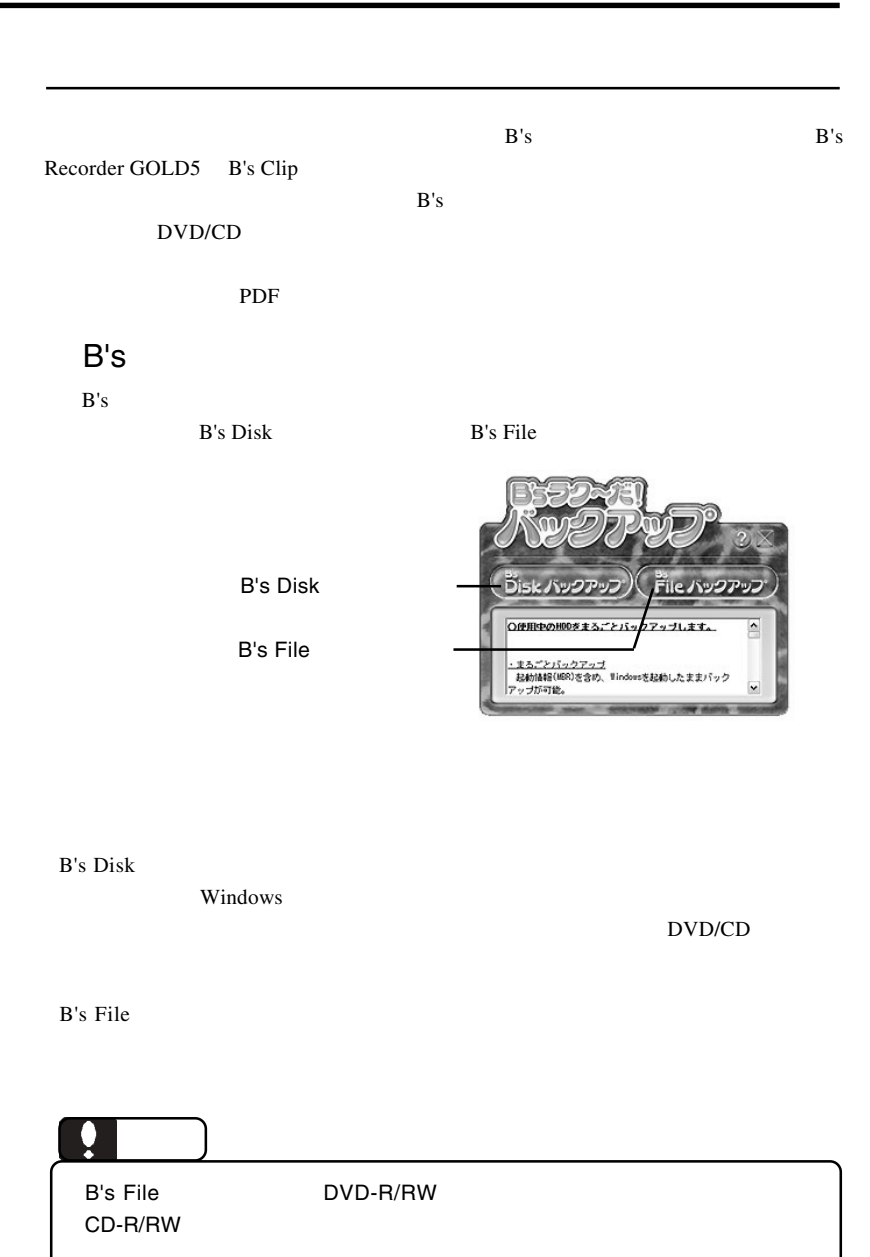

## B's Recorder GOLD5

DVD/CD DVD/CD

CD DVD/CD-ROM

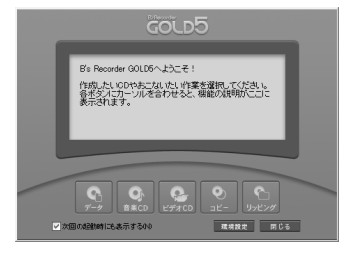

cD contracts to the set of the set of the set of the set of the set of the set of the set of the set of the set of the set of the set of the set of the set of the set of the set of the set of the set of the set of the set

### B's CLiP

B's CLiP

DVD-R/DVD-RW CD-R/

CD-RW

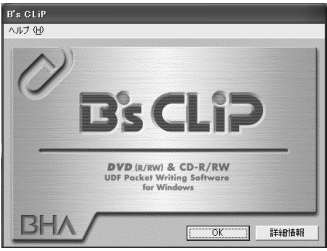

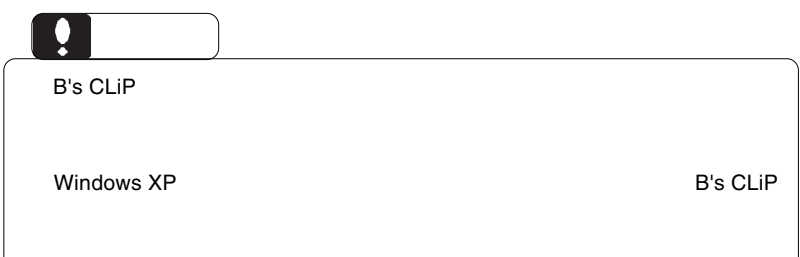

<span id="page-29-0"></span>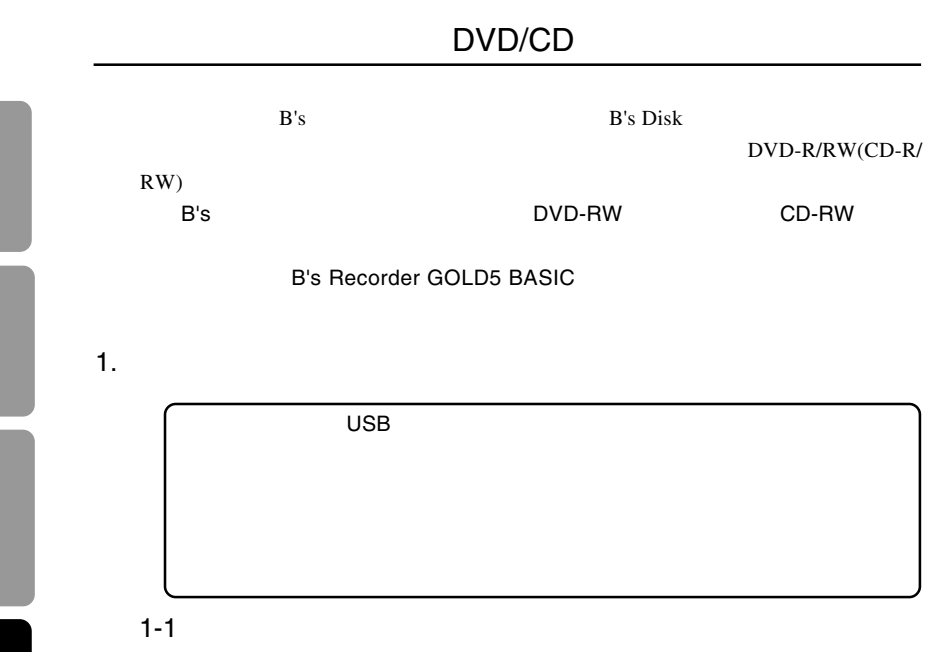

 $B.H.A$   $\qquad B's$ 

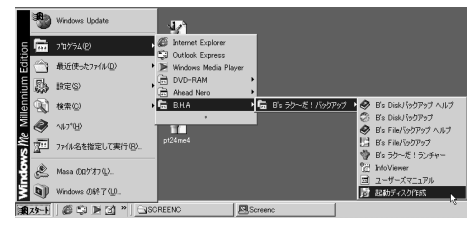

 $U$ SB $V$ 

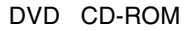

1-2

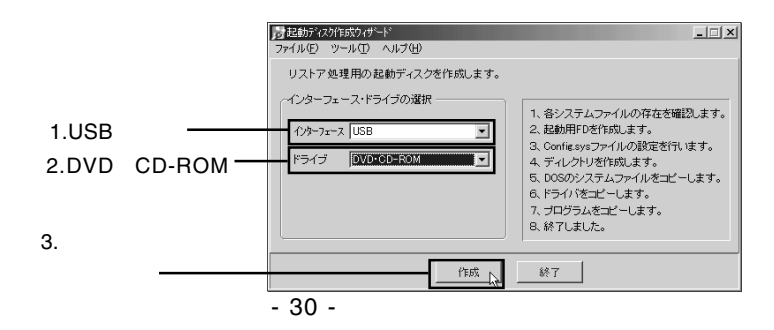

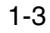

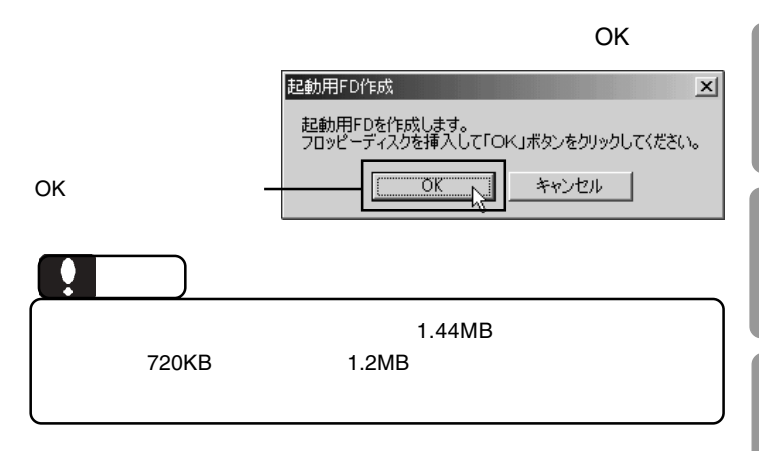

1-4

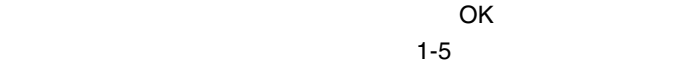

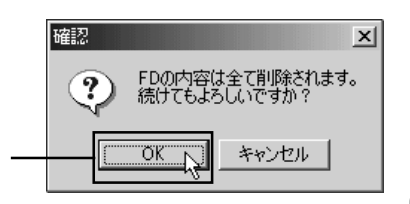

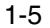

 $\overline{O}$ K $\overline{O}$ 

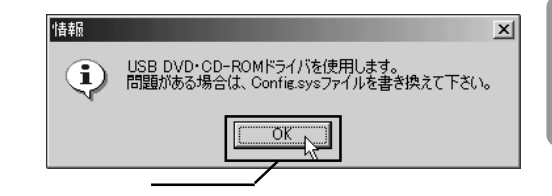

OK

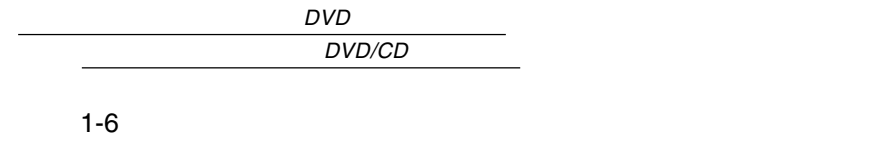

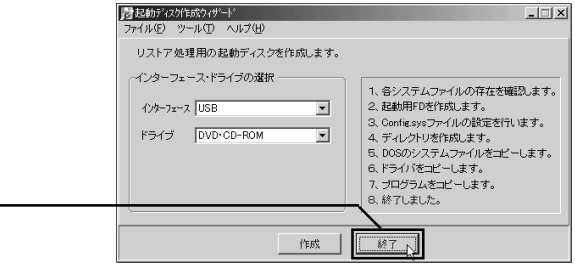

1-7

1-8

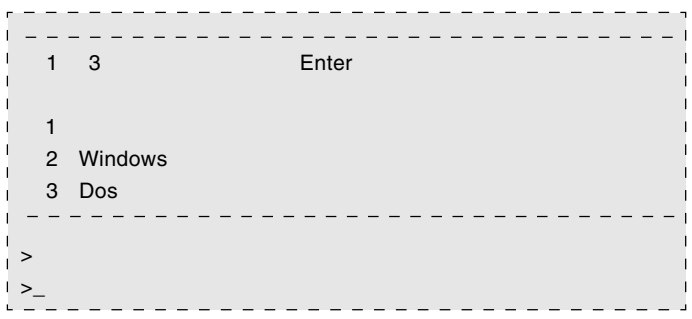

2.  $\blacksquare$ 

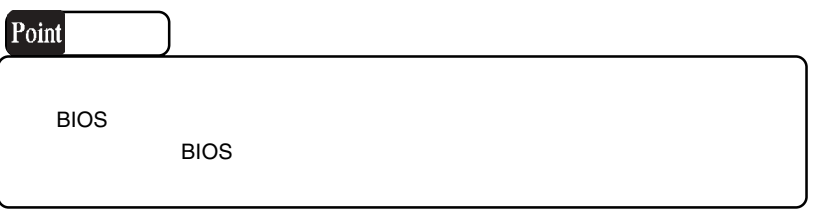

Loading..A:¥DOSJ¥SNYHN16X.FNT Loading..A:¥DOSJ¥SNYHN16X.FNT Loading..A:¥DOSJ¥SNYHN16X.FNT

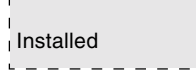

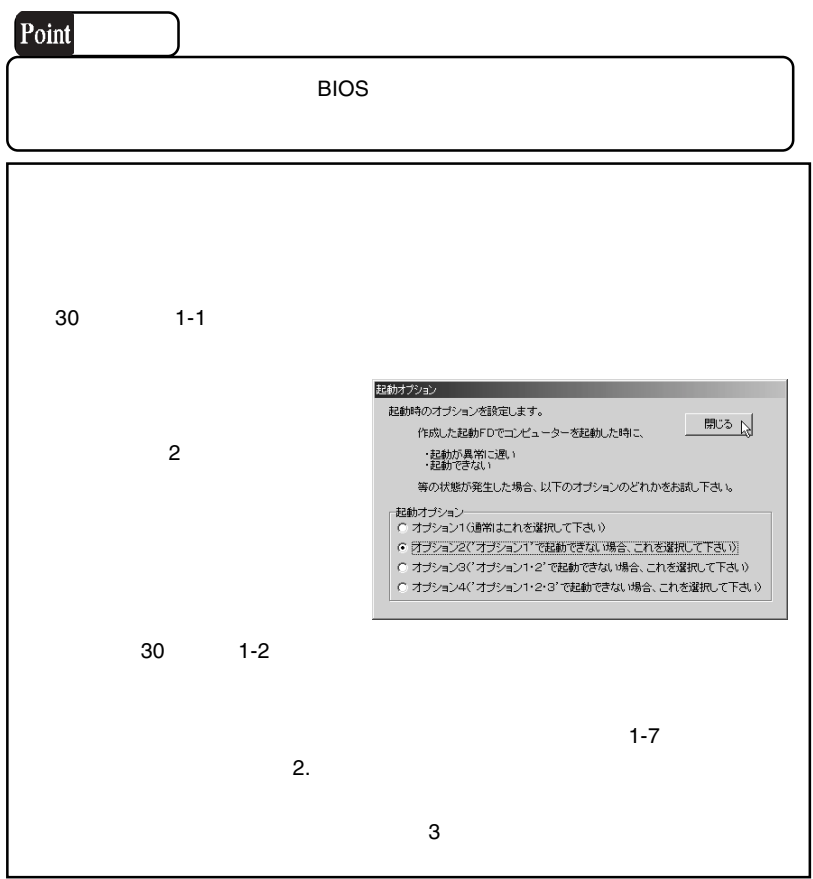

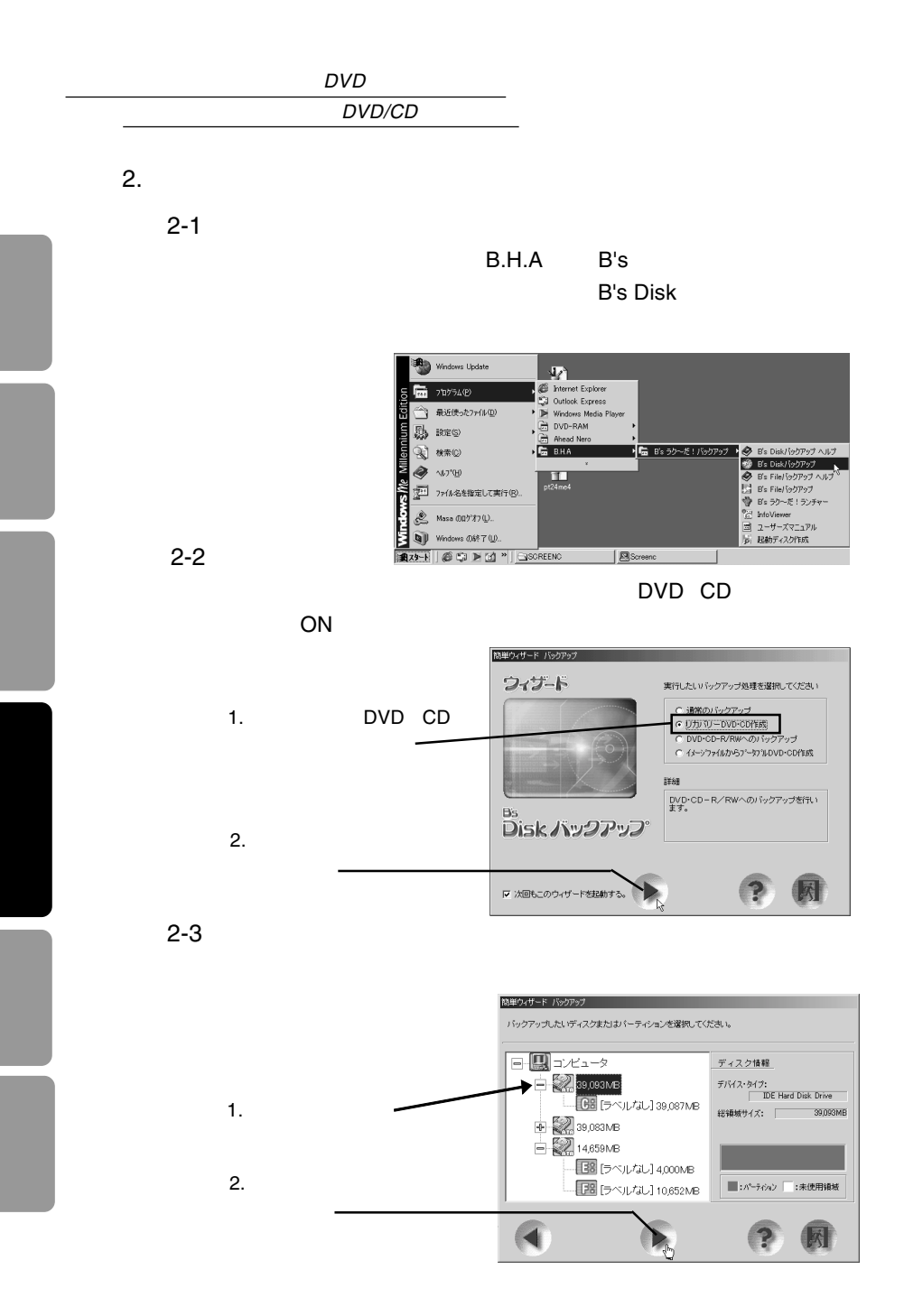

2-4

### DVD CD-R/RW

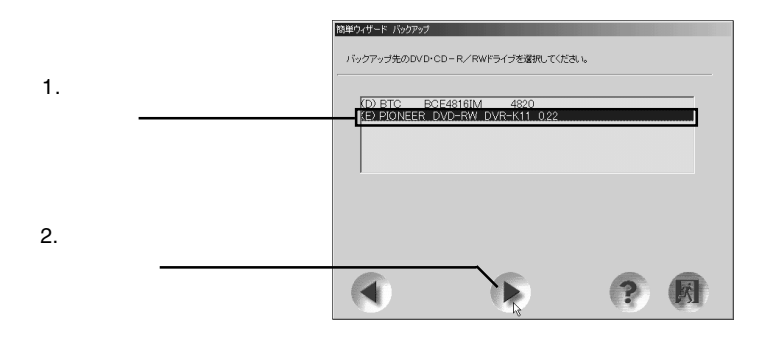

2-5

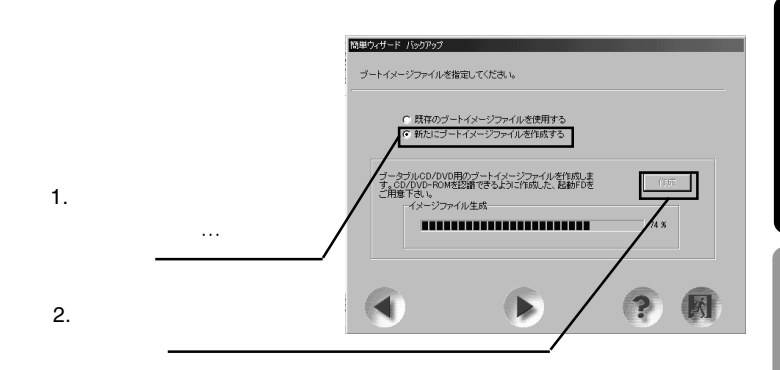

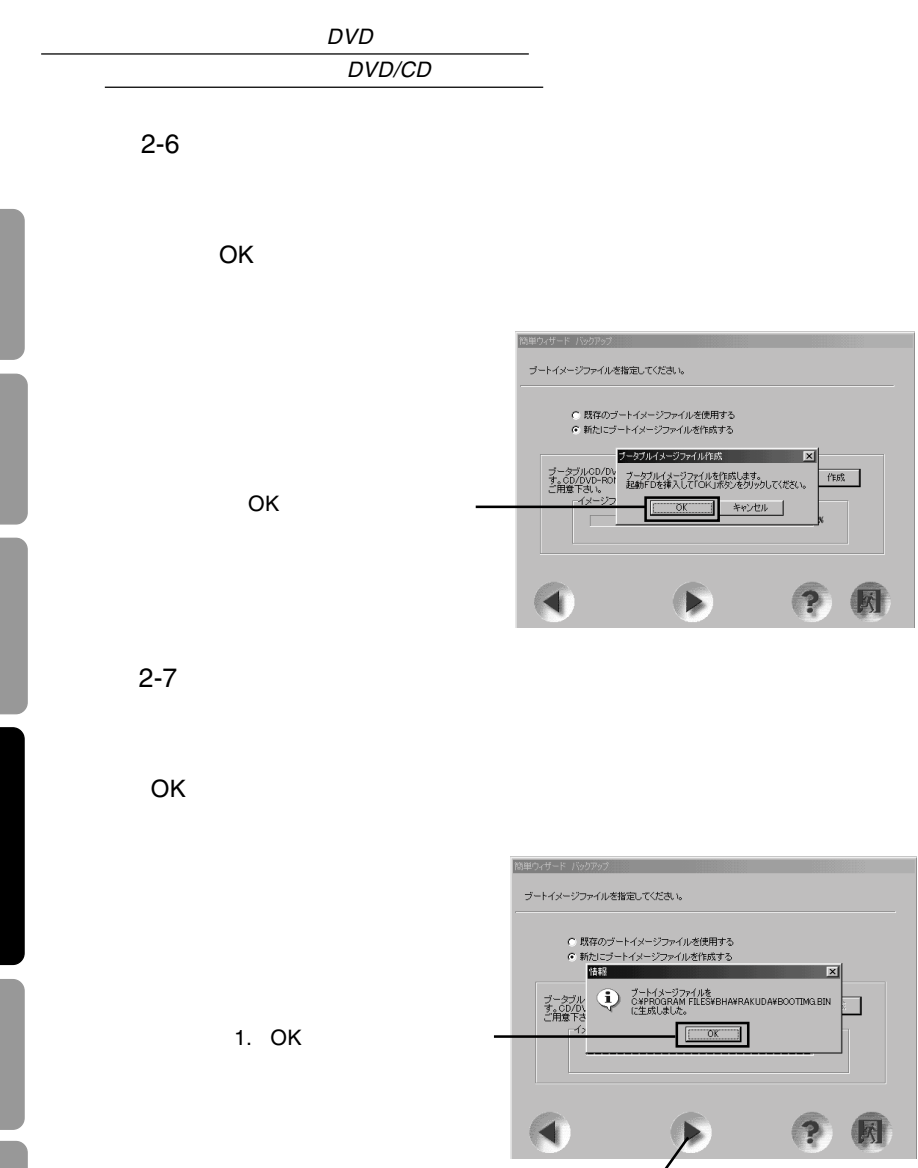

2.  $\blacksquare$
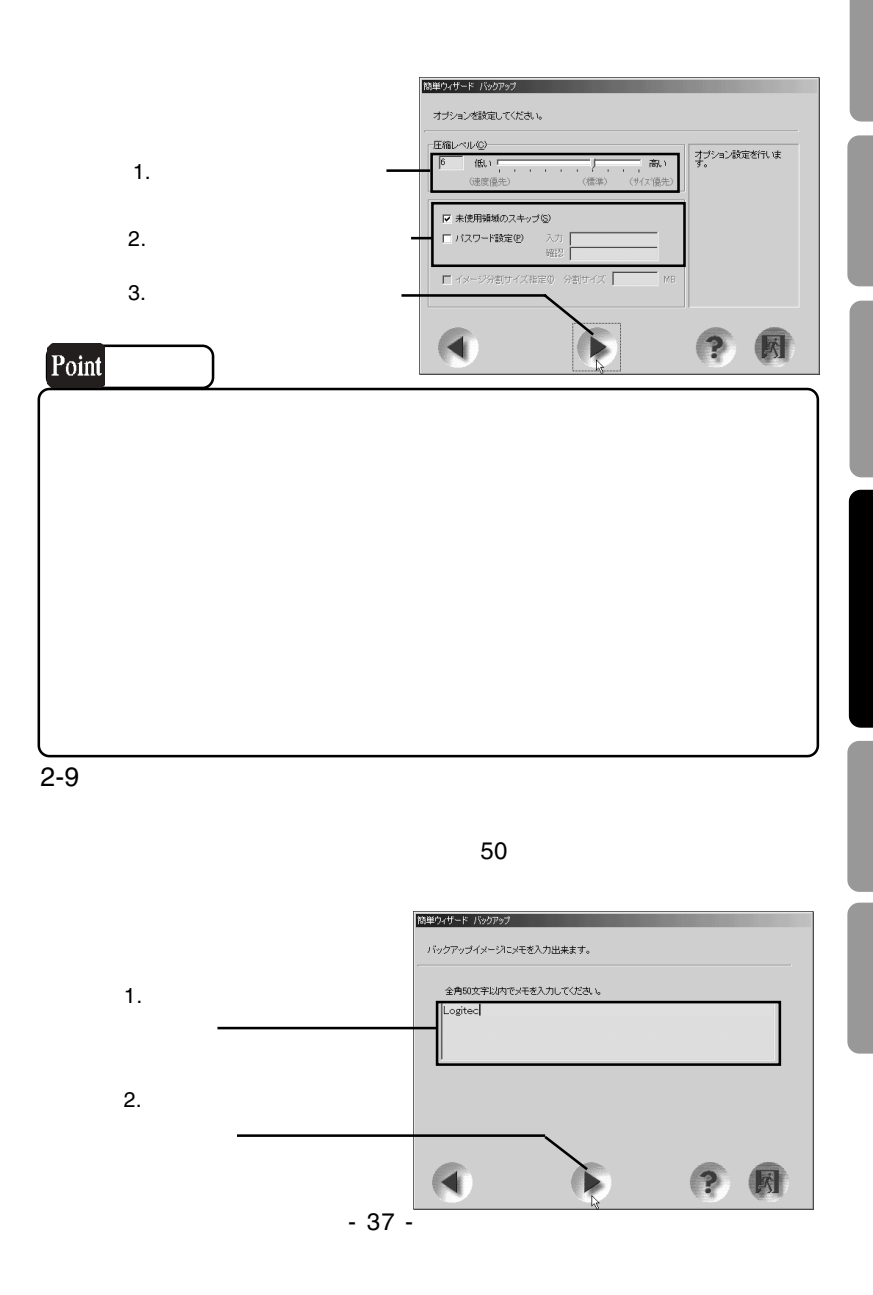

2-8

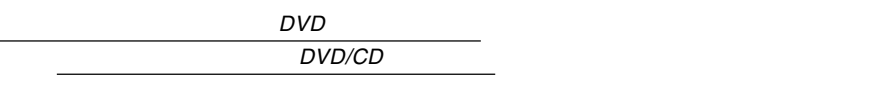

2-10

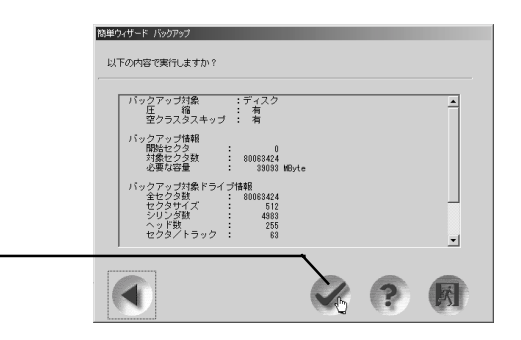

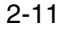

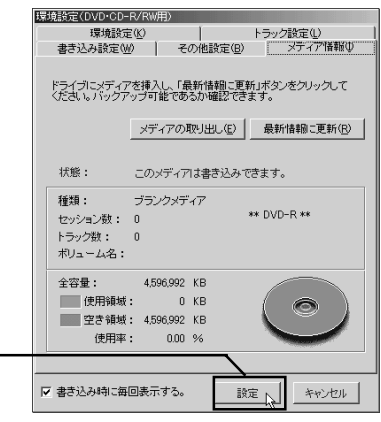

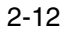

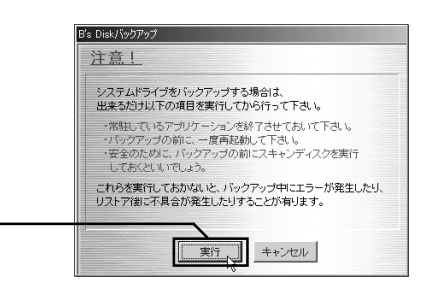

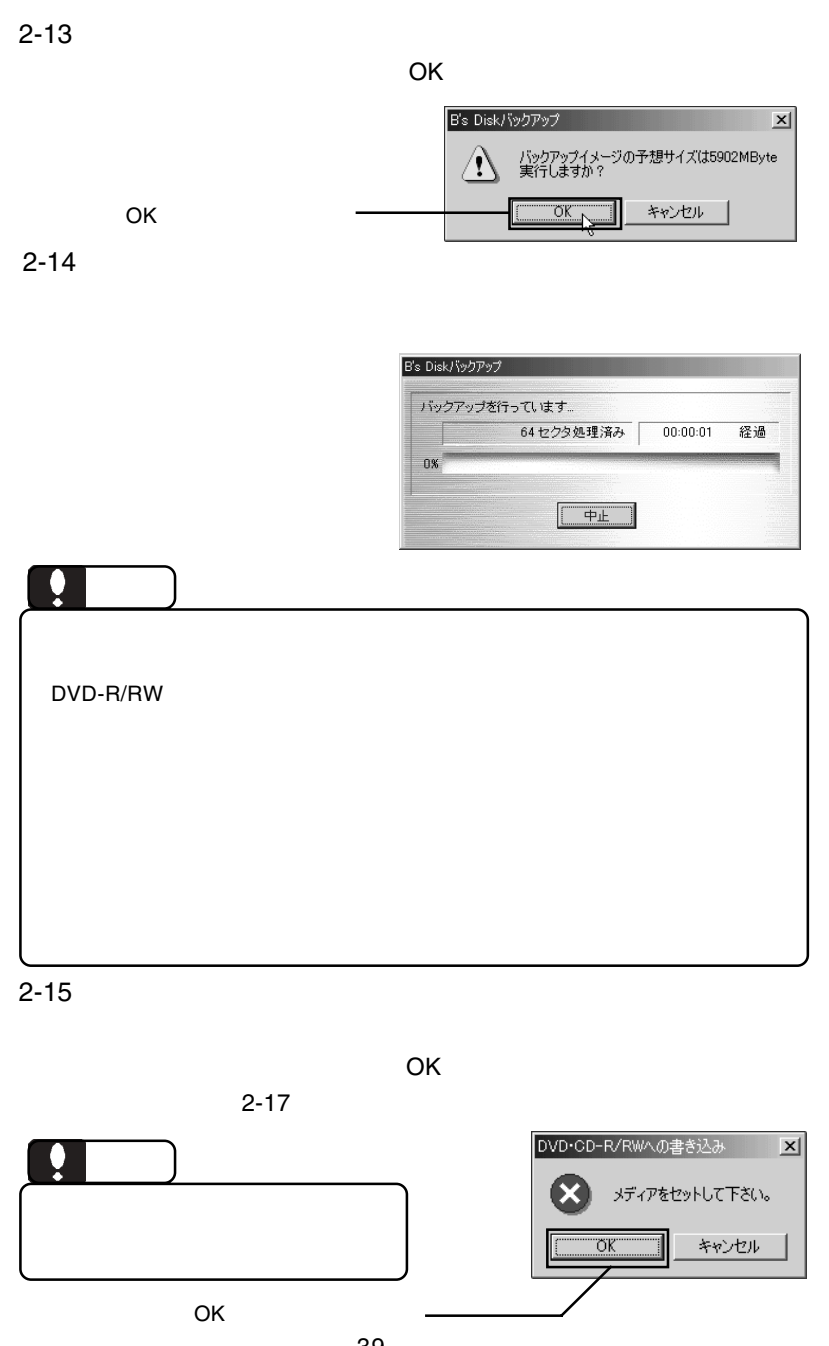

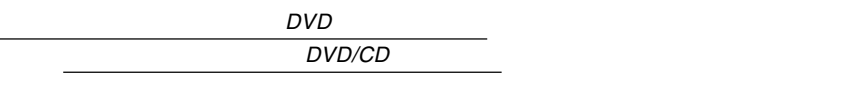

2-16

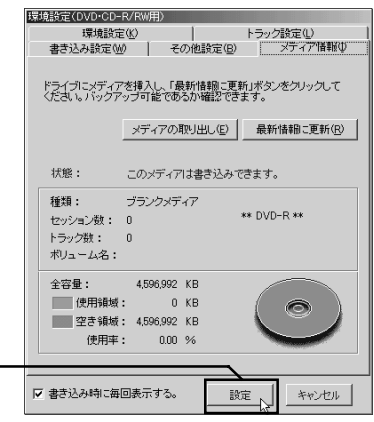

2-17

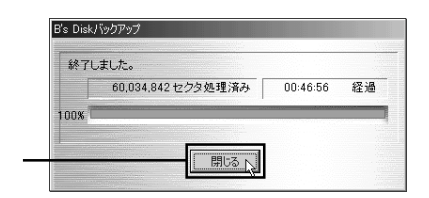

DVD/CD

B.H.A B's

## InfoViewr

「設定」ボタンをクリック

DVD/CD

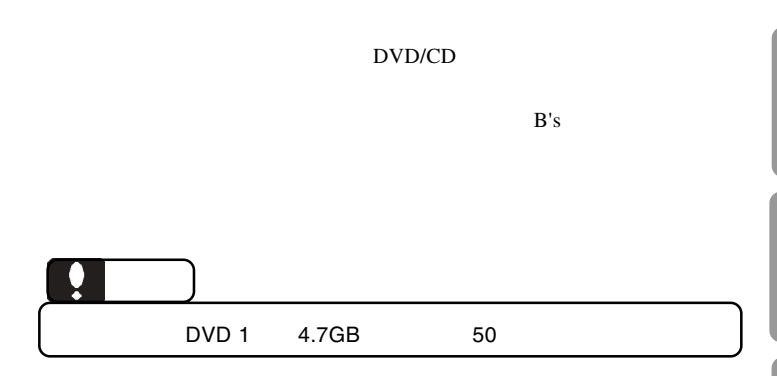

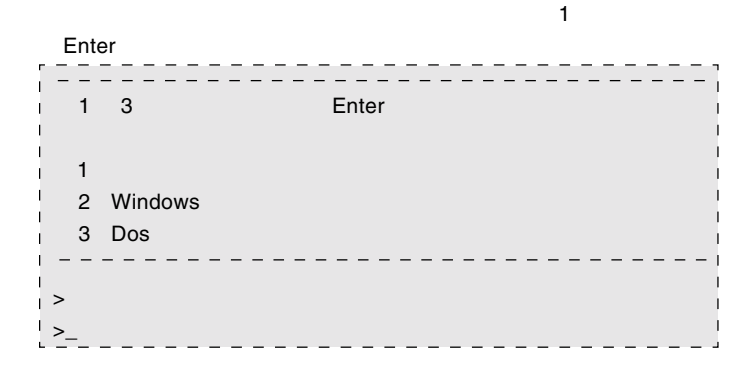

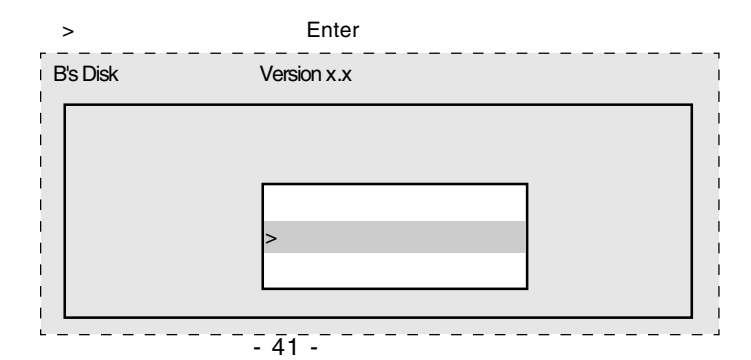

 $\mathsf Q$  enter

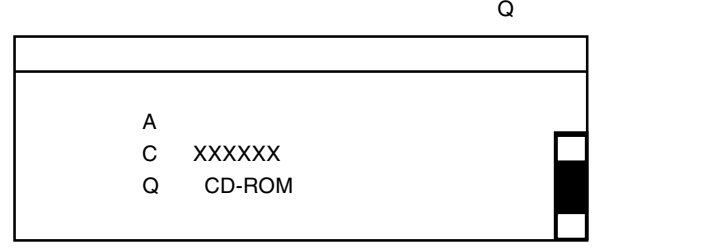

DVD/CD

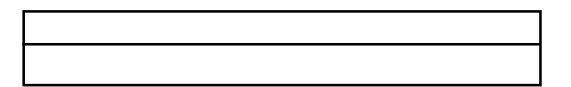

DVD/CD

 $\blacksquare$   $\blacksquare$   $\blacks$ 

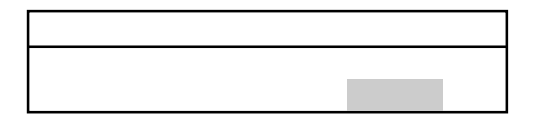

○バックアップコックアップコックアップコックアップコックアップコックアップコックアップコックアップコックアップコックアップコックアップコックアップコックアップコックアップコックアップコックアップコックアップコックアップコ

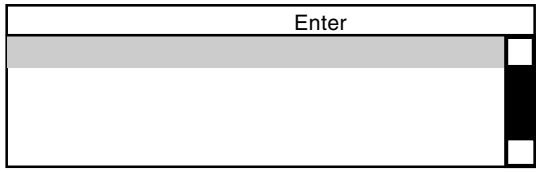

## DVD/CD

Superior Superior Superior Superior Superior Superior Enter

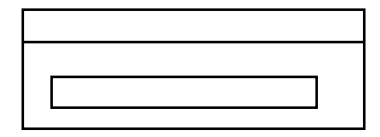

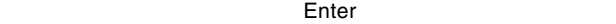

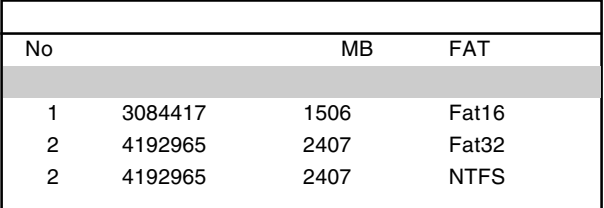

 $\overline{\mathsf{F}}$ nter  $\overline{\mathsf{F}}$ nter  $\overline{\mathsf{F}}$ 

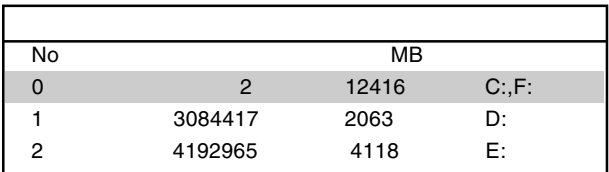

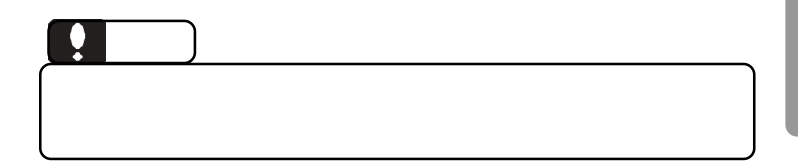

#### $\blacksquare$  Enter

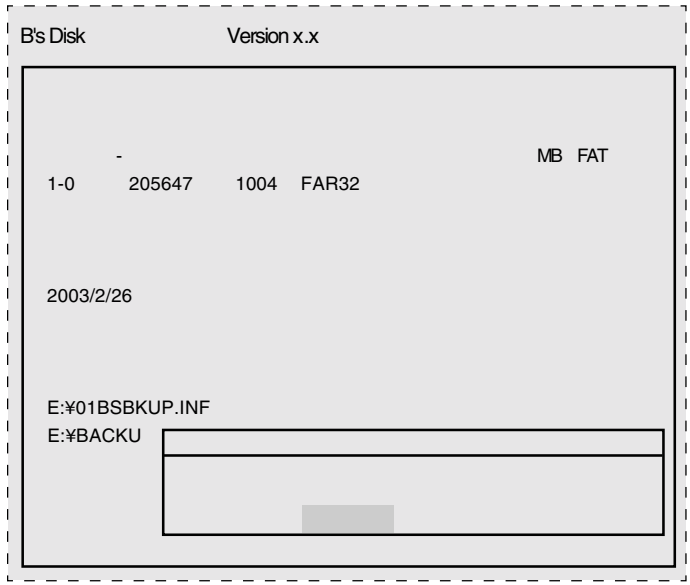

Enter

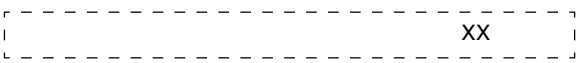

 $\blacksquare$  Enter

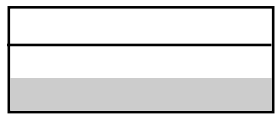

 $\mathcal{L}(\mathcal{L}(\mathcal{$ 

ディスク」をフロッピーディスクドライブから取り出して、 Enter

Windows

ScanDisk

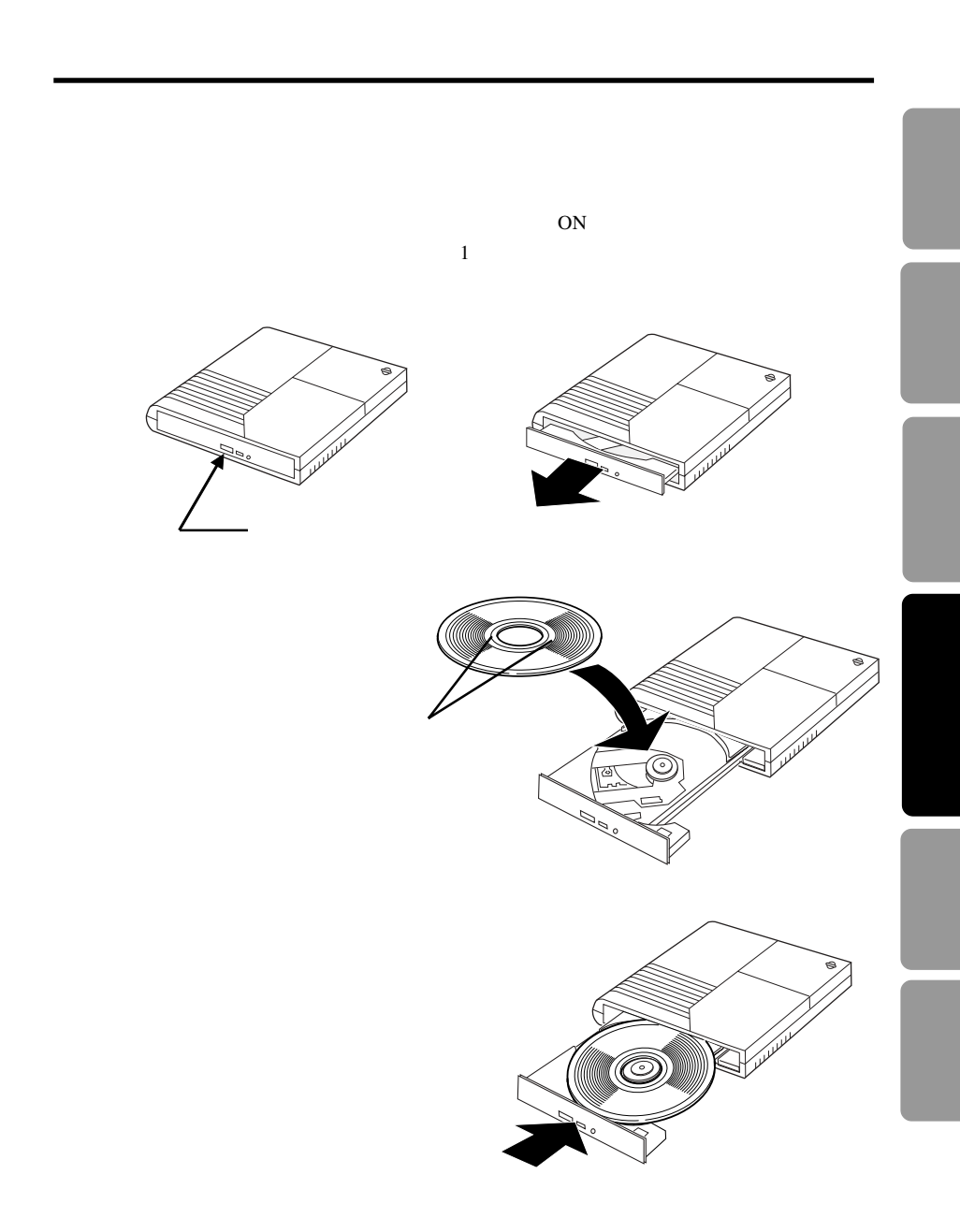

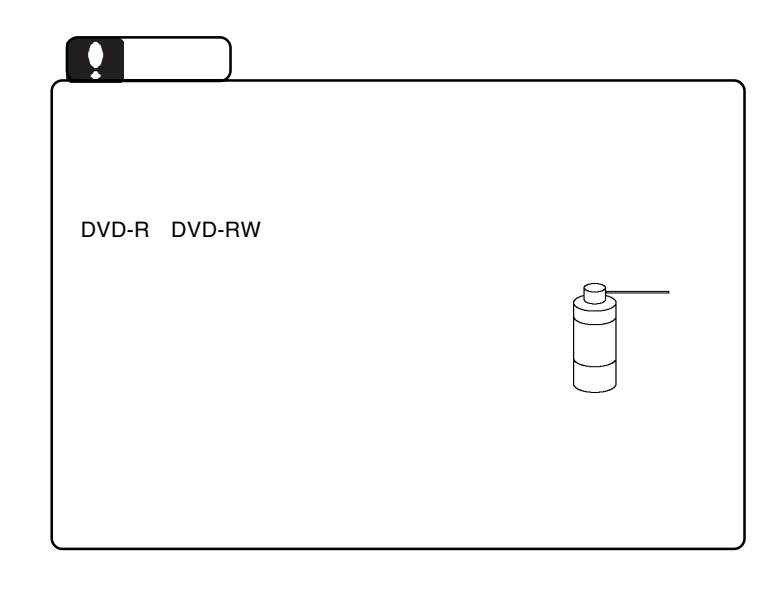

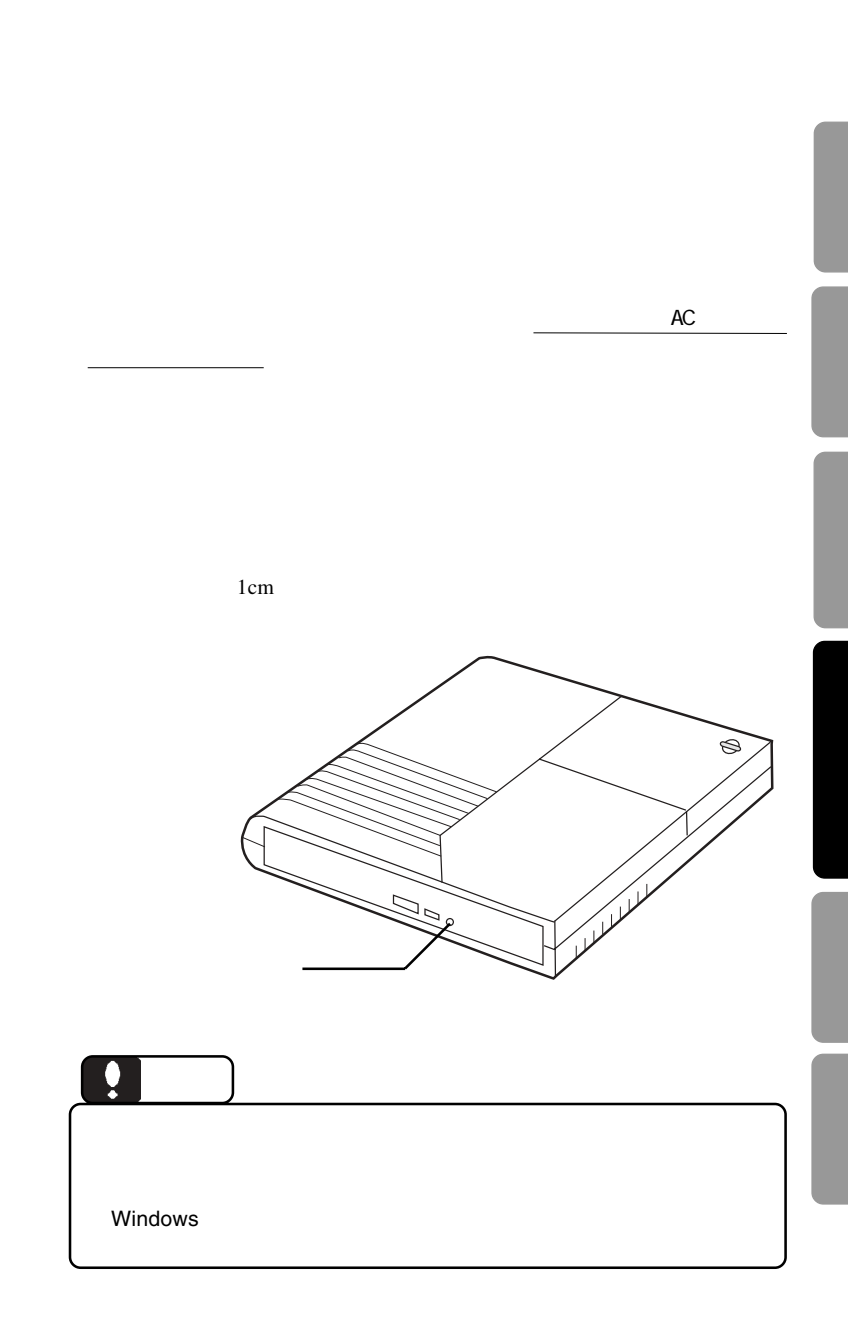

 $\bf{USB}$ 

 $ON$ 

 $\text{USB}$ 

 $\overline{\text{OS}}$ 

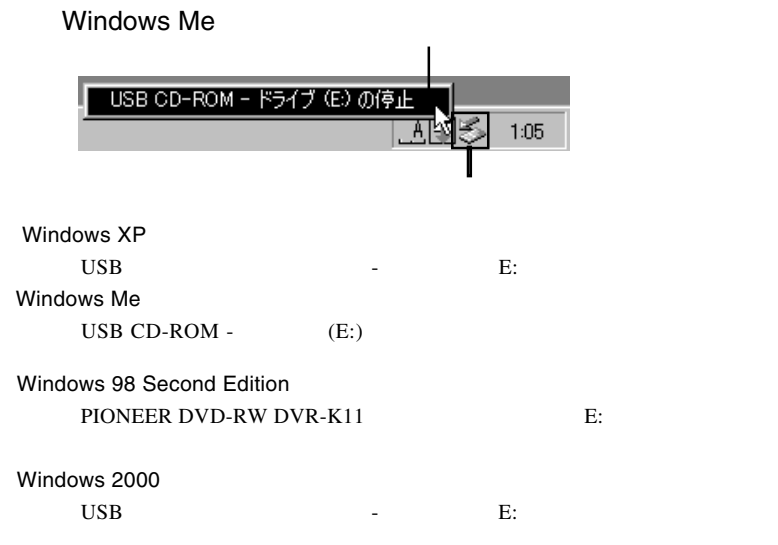

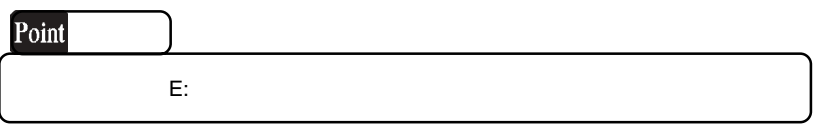

OK WEIGHT

## Windows Me

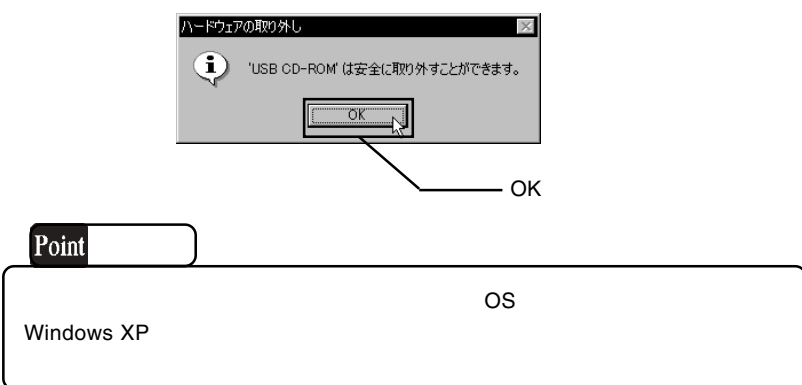

 $USB$ 

第5章 補足事項

USB 2.0  $\qquad \qquad \qquad$  OS

5.1 トラブルシューティング

OFF  $\,$ 

 $\frac{1}{2}$  1

### DVD-ROM CD-ROM

Macintosh CD-ROM HFS Macintosh CD-ROM

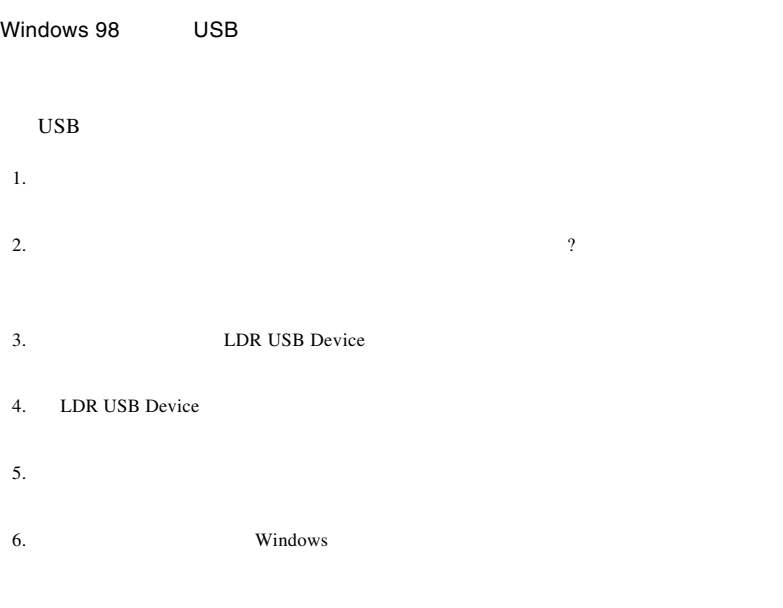

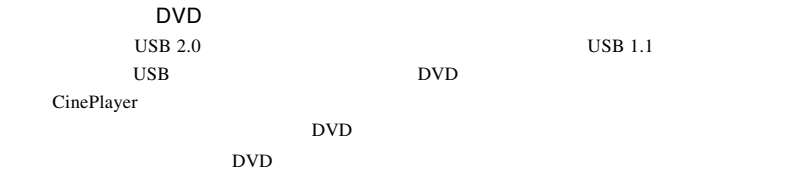

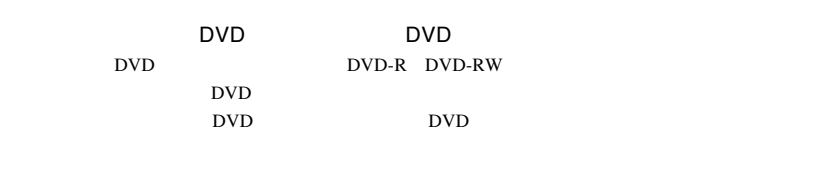

**USB 2.0** 

 $\rm{USB}$ 

USB 2.0 High-Speed

http://www.logitec.co.jp/

http://www.sonicjapan.co.jp/

http://www.bha.co.jp

### Windows

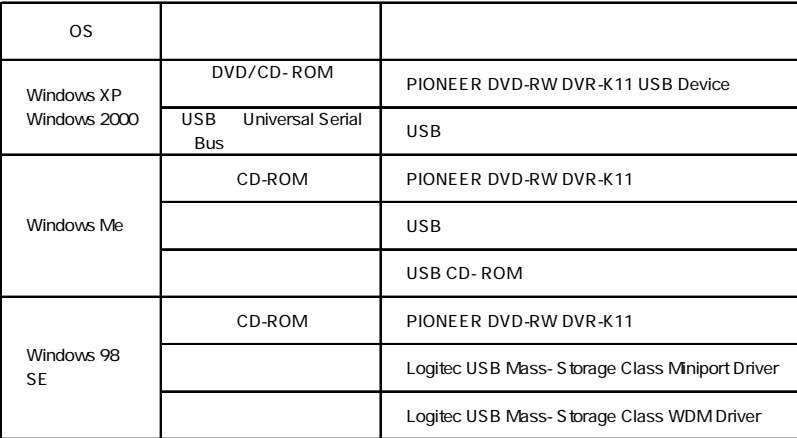

Windows 98 Second Edition LDR USB Device

 $\overline{\mathsf{USB}}$ 

Windows Me 98

Windows XP 2000

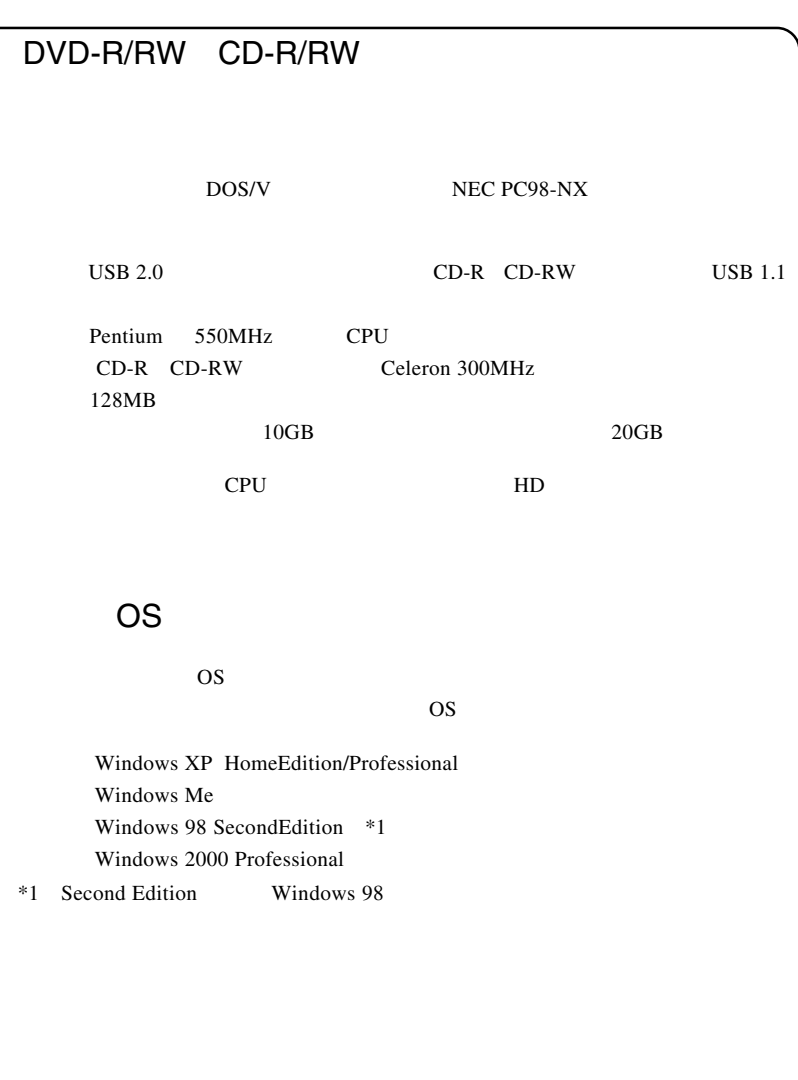

体、メディアなど)の条件について説明します。必ずここに記載され

たちには、本製品をご使用ください。

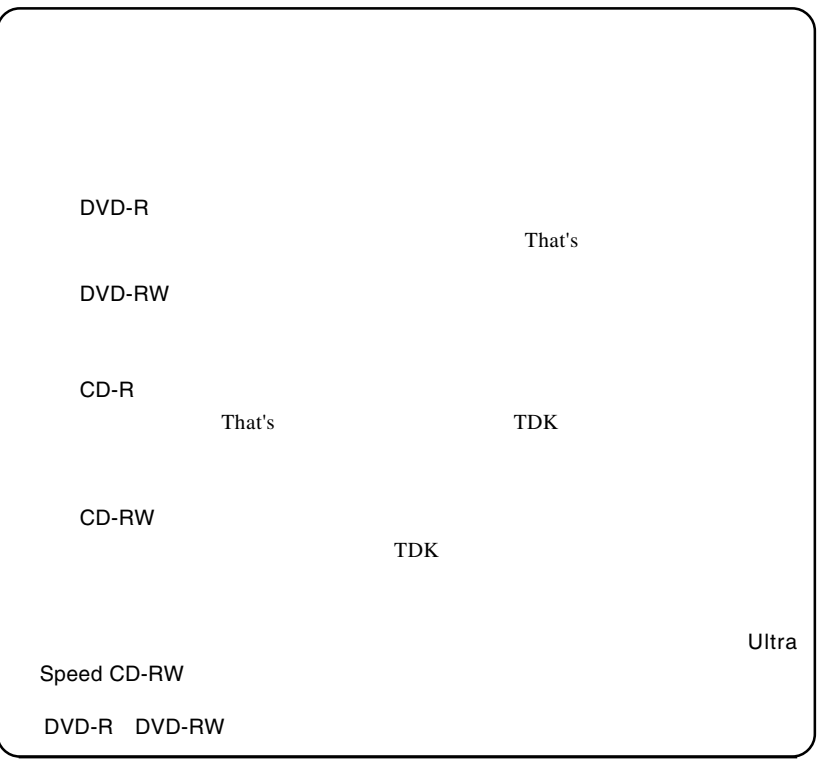

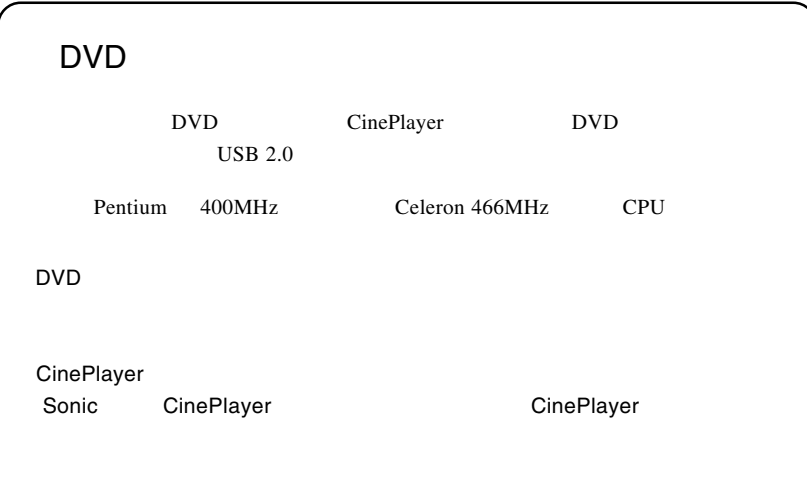

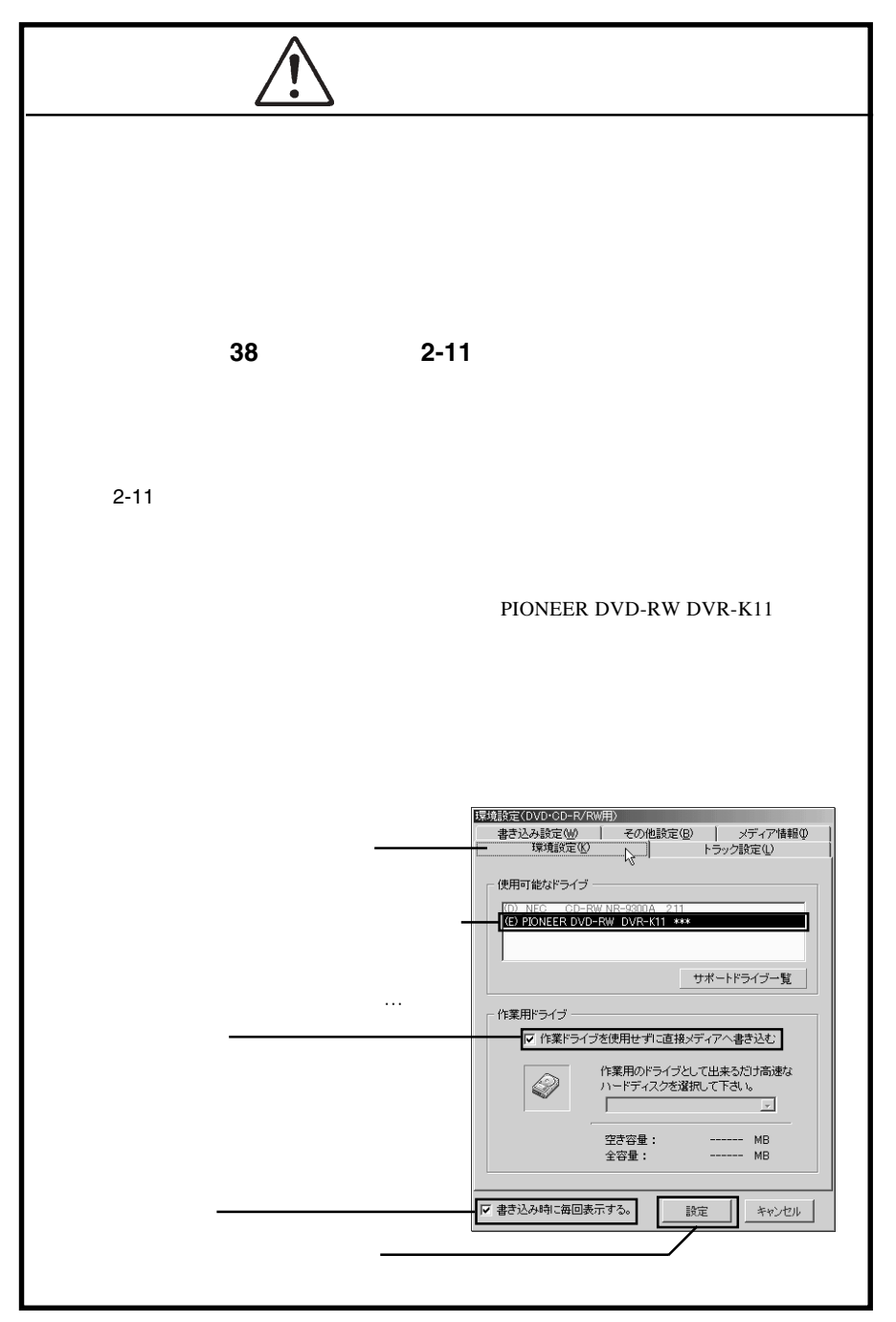

# B's Recorder GOLD5 BASIC

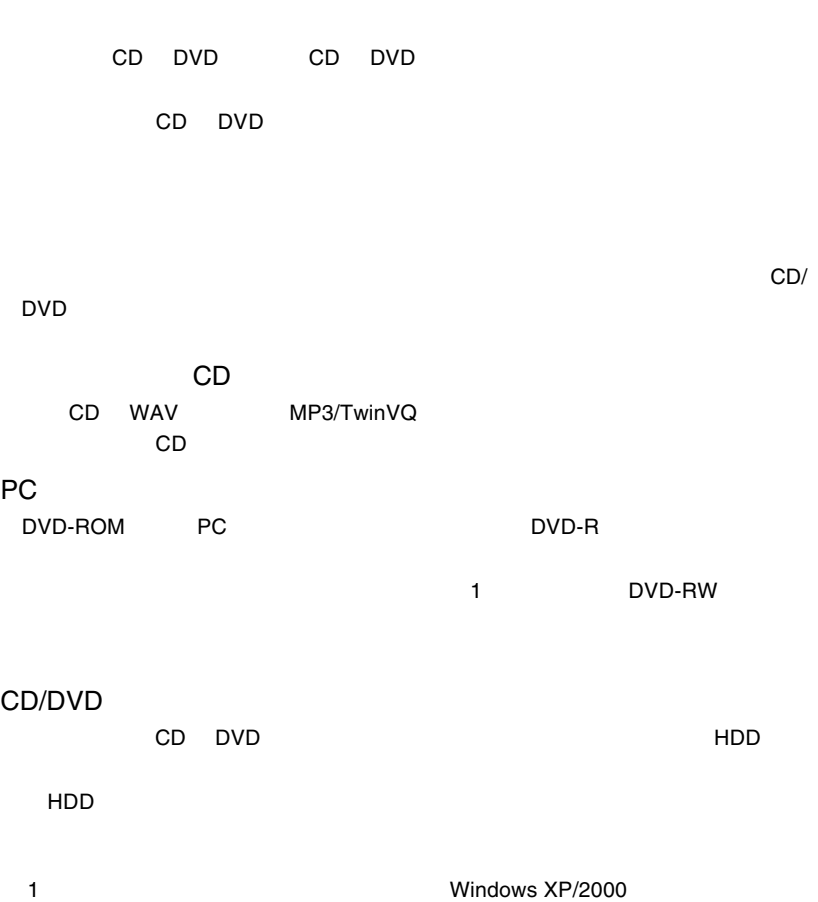

# LDR-P22U2 Software Pack CD-ROM CD-ROM B's Recorder GOLD5

B's Recorder GOLD 5

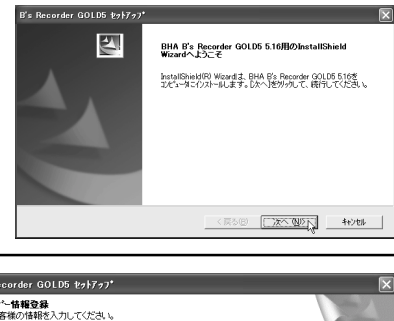

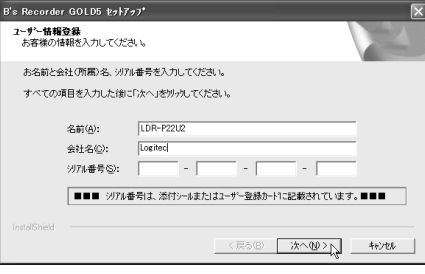

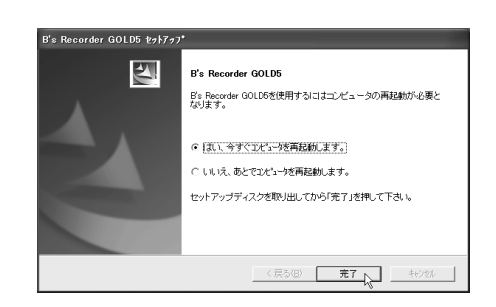

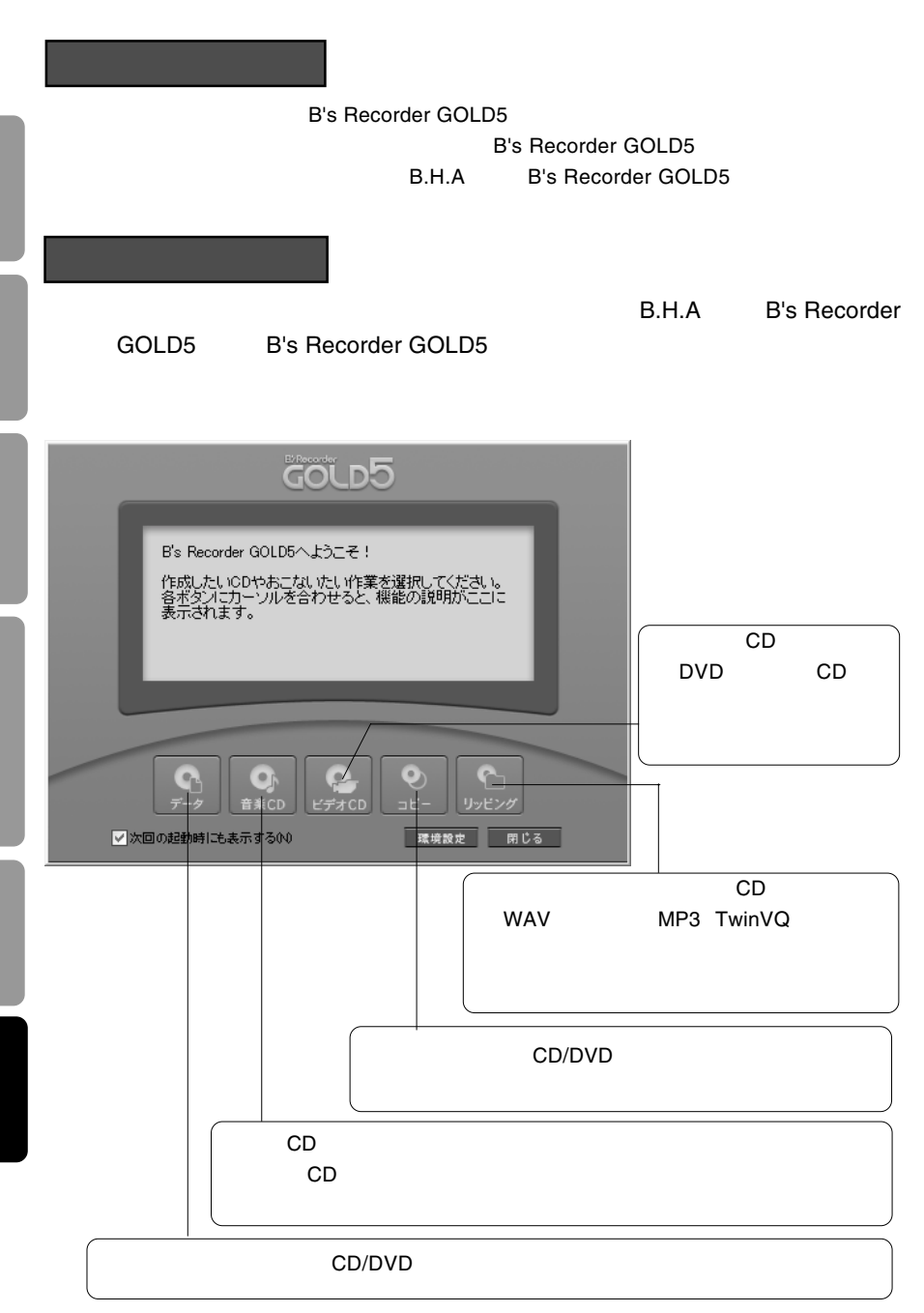

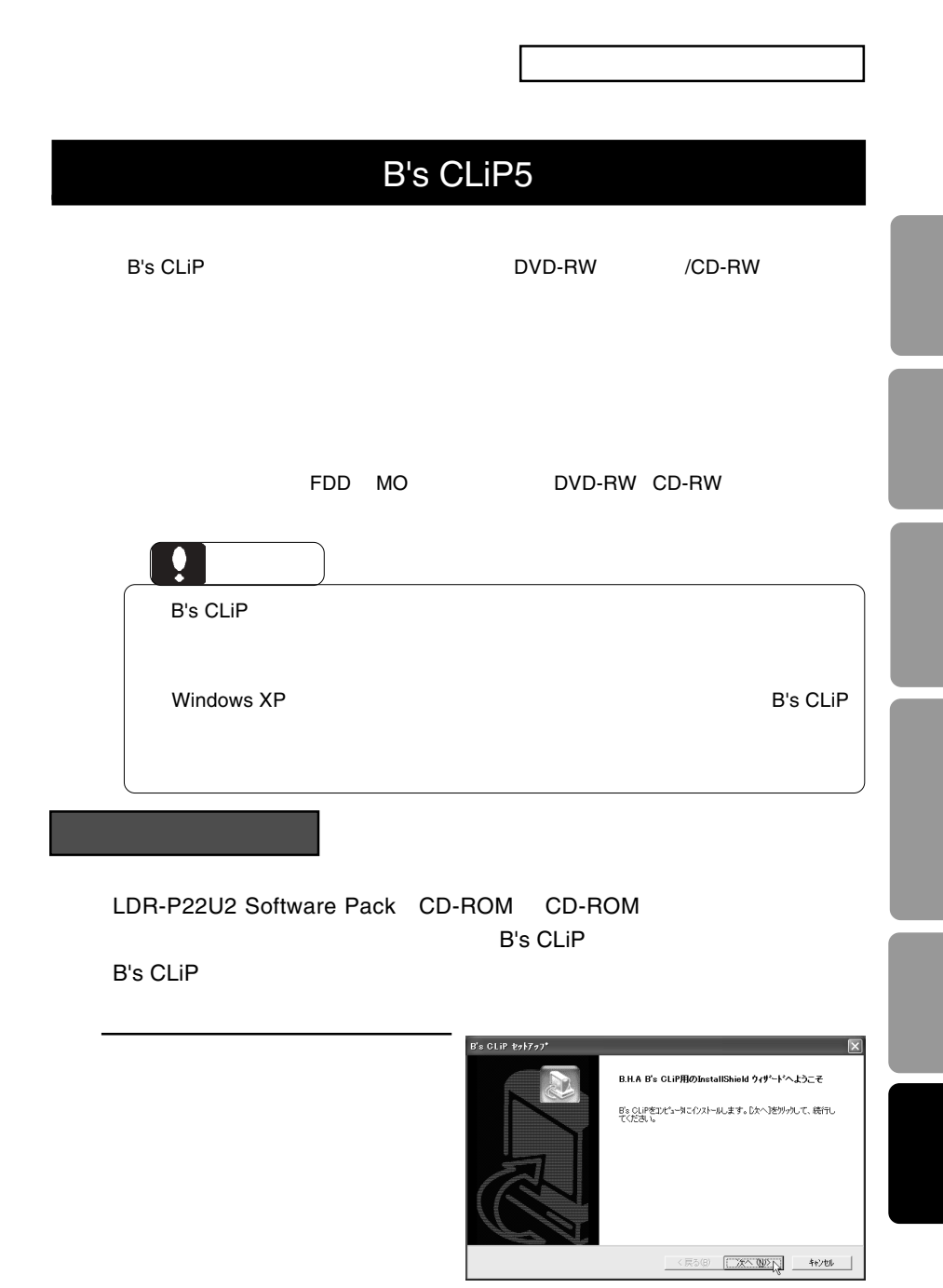

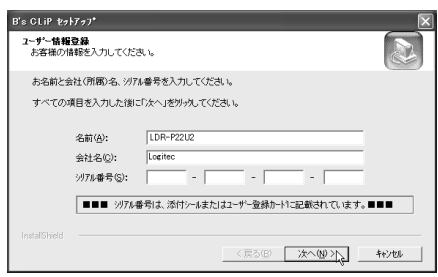

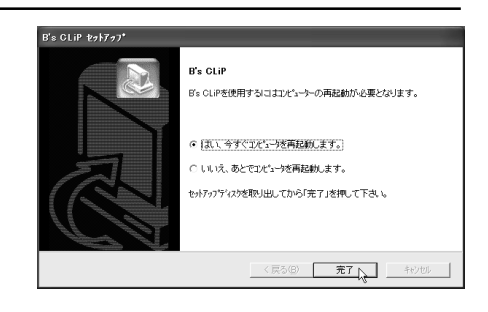

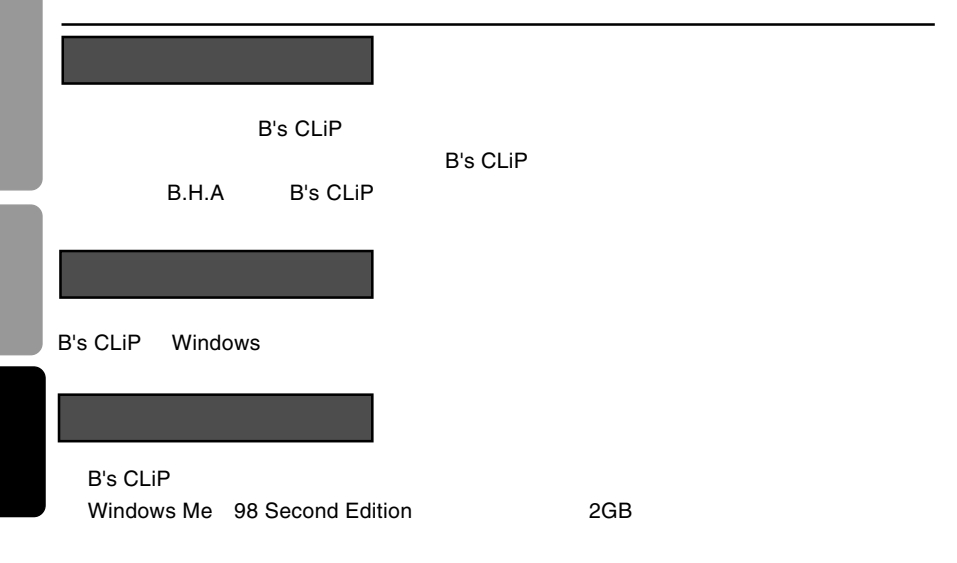

# $B's$

B's B's Disk B's File

<u>В's Disk</u>

B's File

B's Disk

DVD/CD

 $\mathsf{USB}$ 

DVD/CD-ROM

B's File

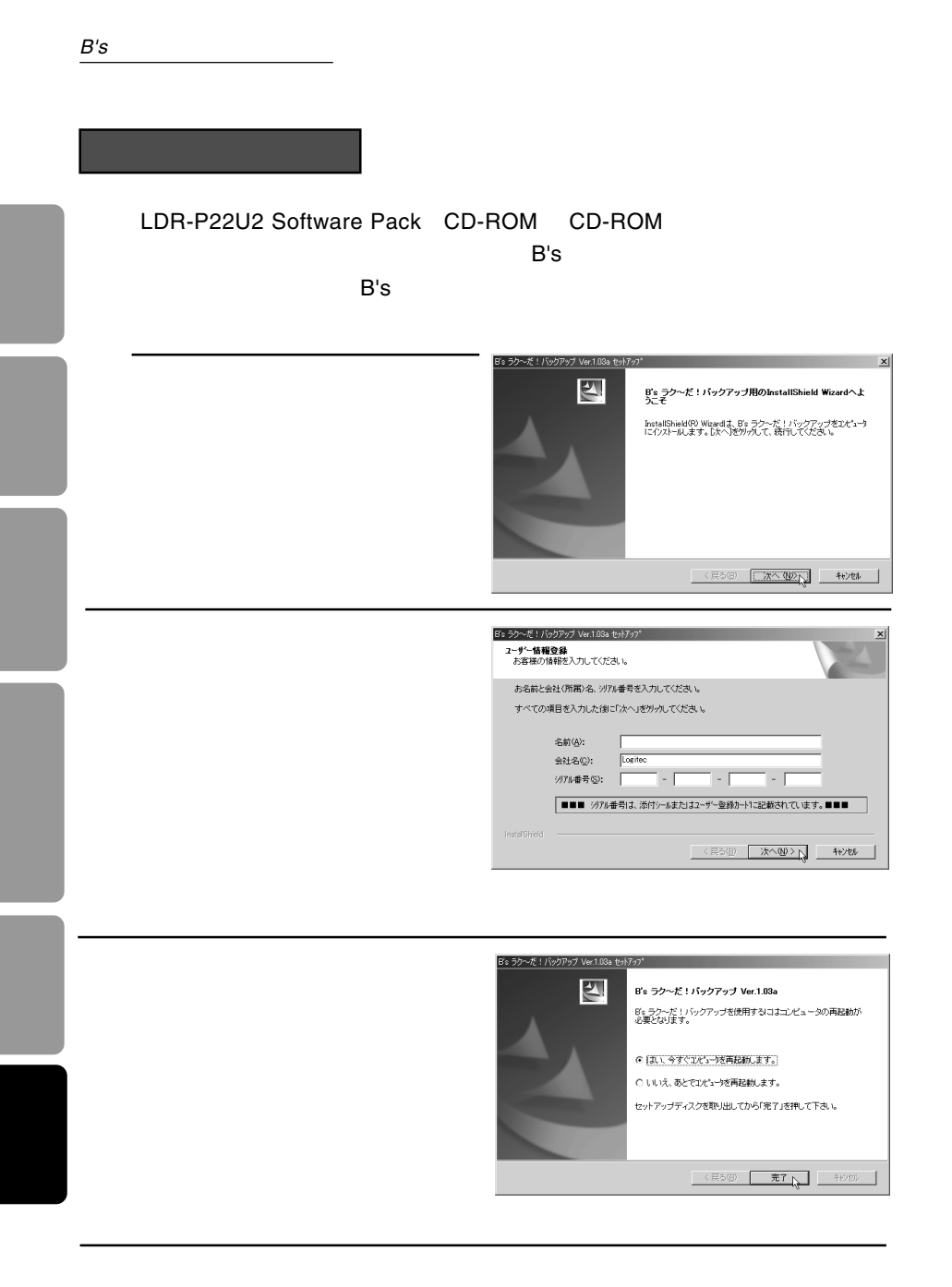

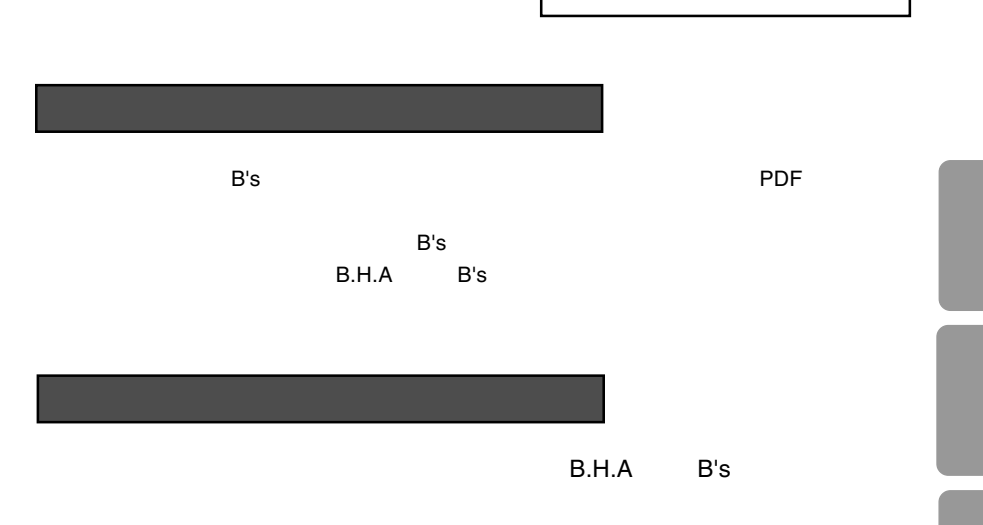

## B's Disk

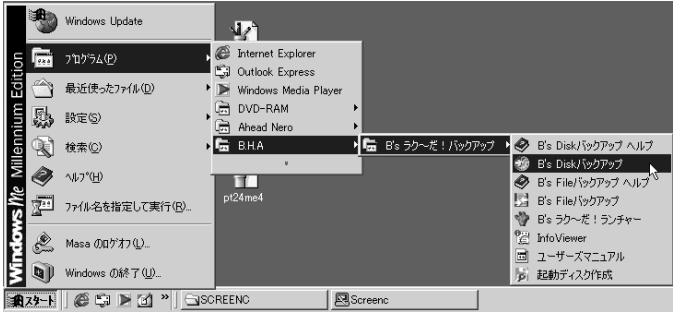

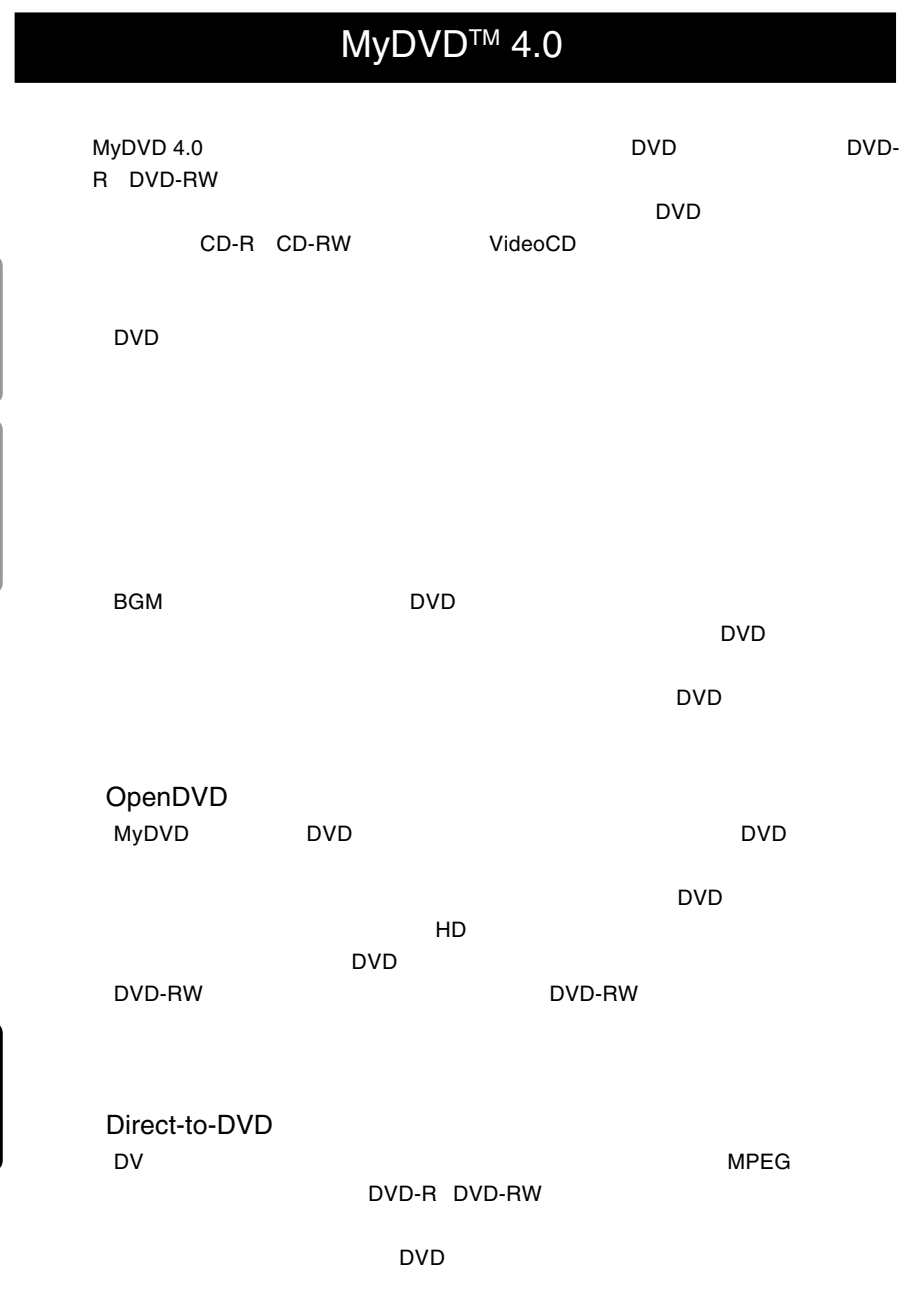

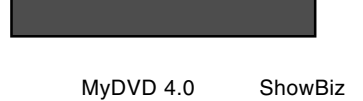

# LDR-P22U2 Software Pack CD-ROM CD-ROM MyDVD 4.0&ShowBiz

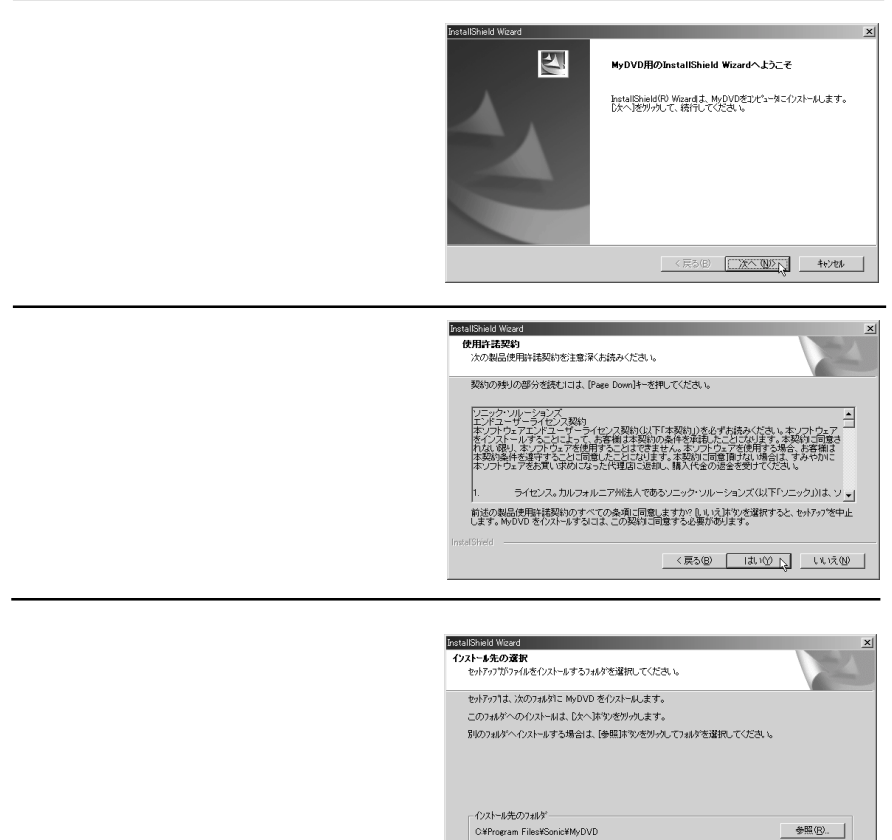

InstalShield -

<戻るB <u>【次へW>N</u> キャンセル 】

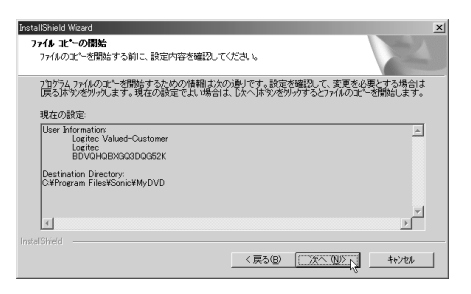

### $\blacksquare$  is the contract of the contract of the contract of the ShowBiz  $\blacksquare$

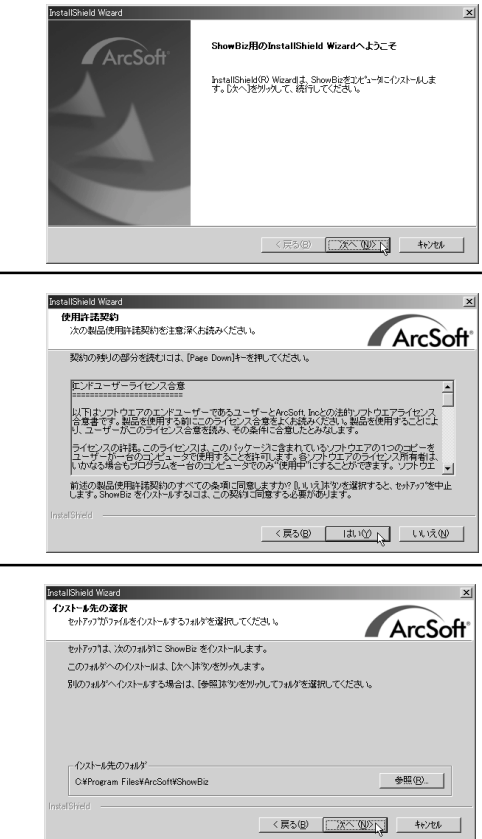

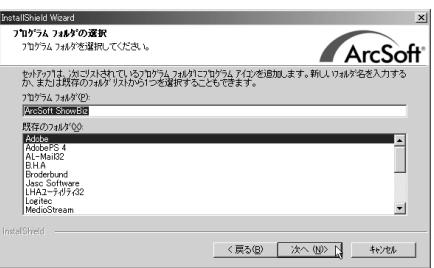

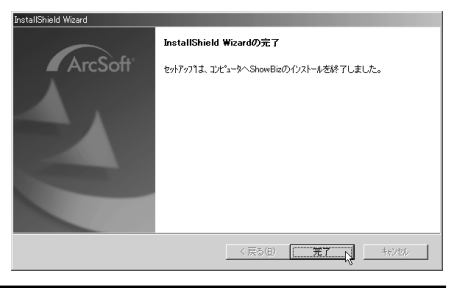

**10** コンピュータの再起動を促すメッ

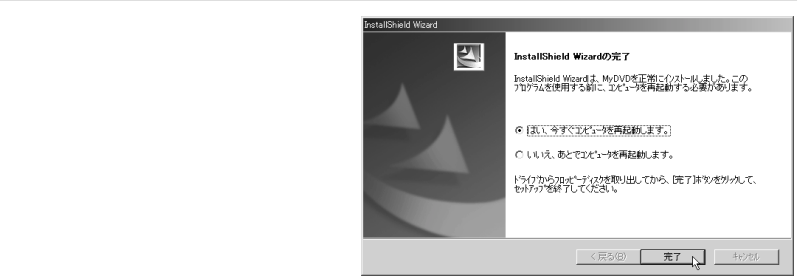

再起動後、ソフトウェアが使用可能な状態となります。以上でインストールは終了です。

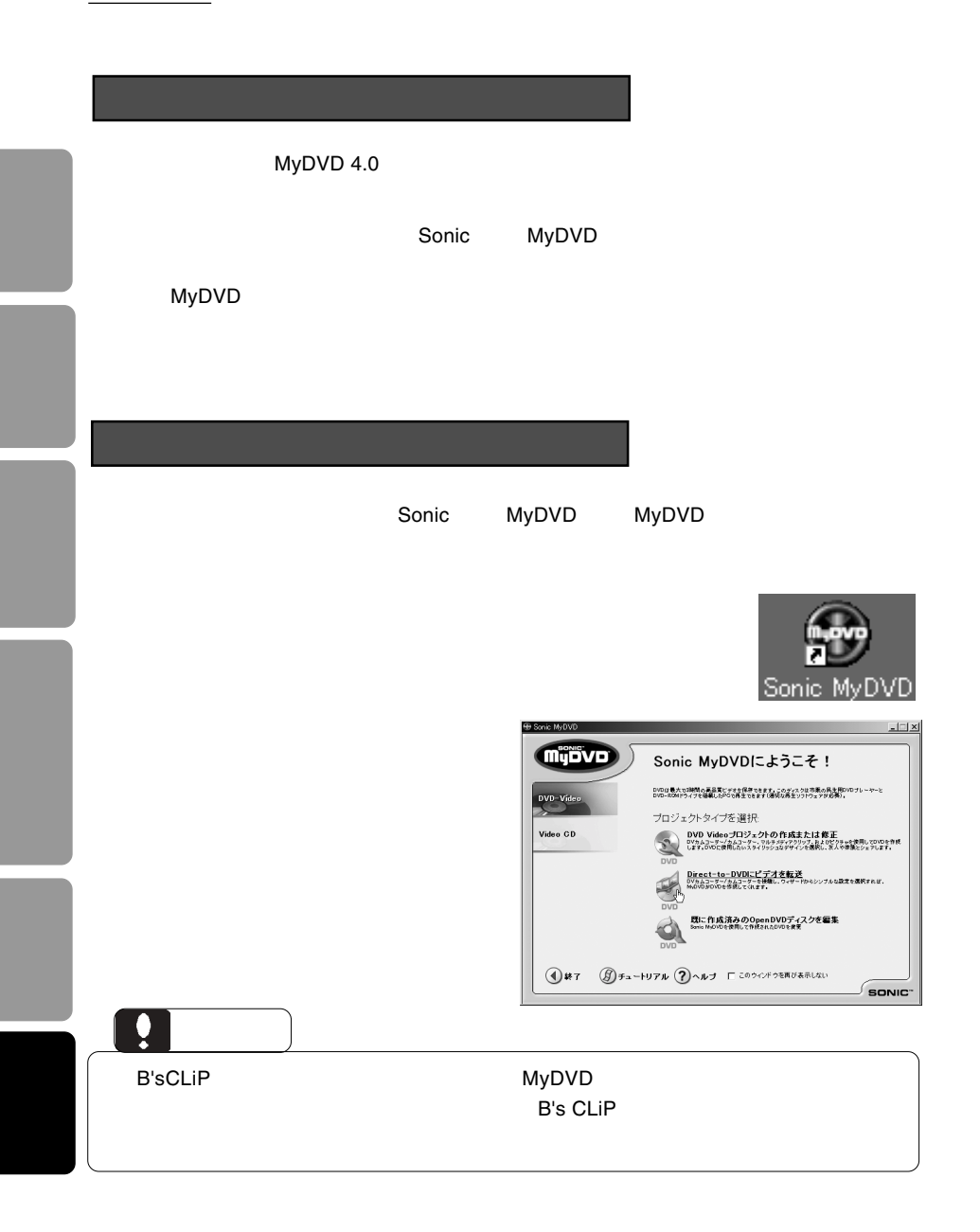

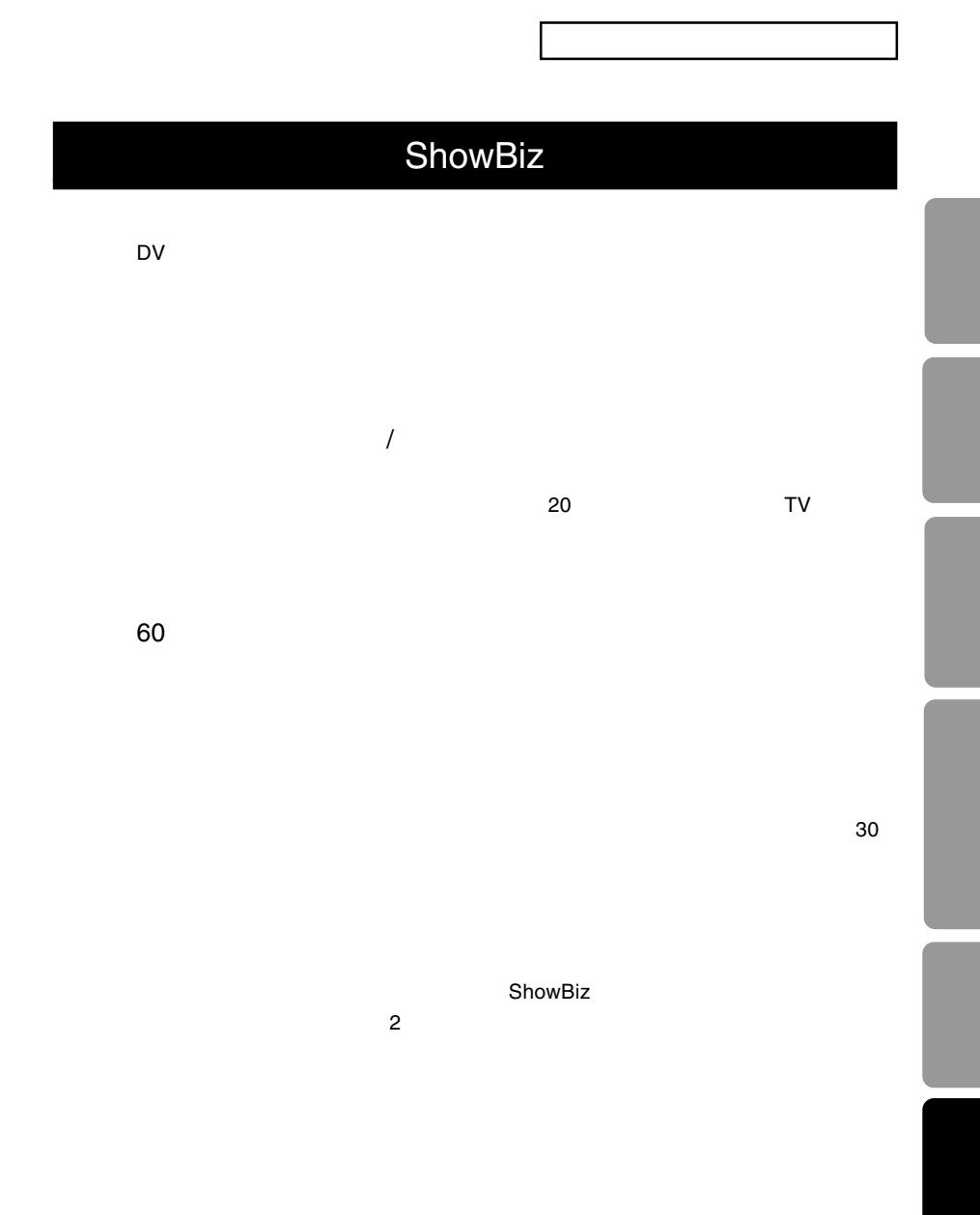

MPG, AVI, MOV, ASF, MP3, WAV, BMP, JPG, PCX, GIF, TGA, FPX

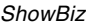

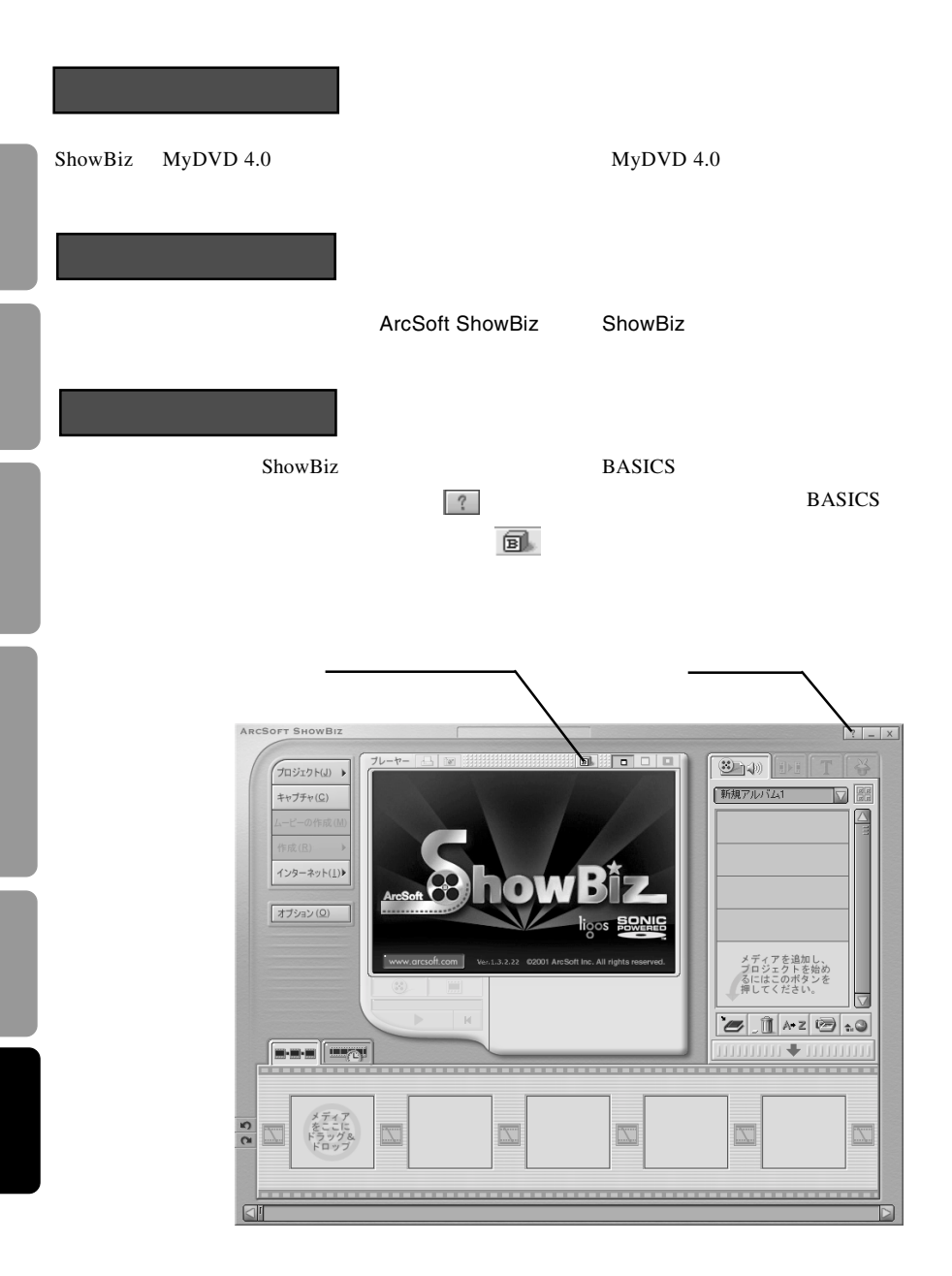

# **CinePlayer**

CinePlayer Microsft Direct X executive DVD UVD

Video CD

DVD VideoCD VCD

Microsoft Direct X<sup>®</sup>

LDR-P22U2 Software Pack CD-ROM CD-ROM **CinePlayer** 

CinePlayer

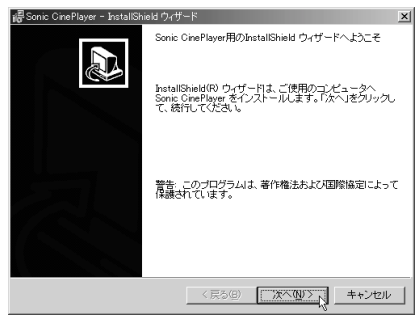
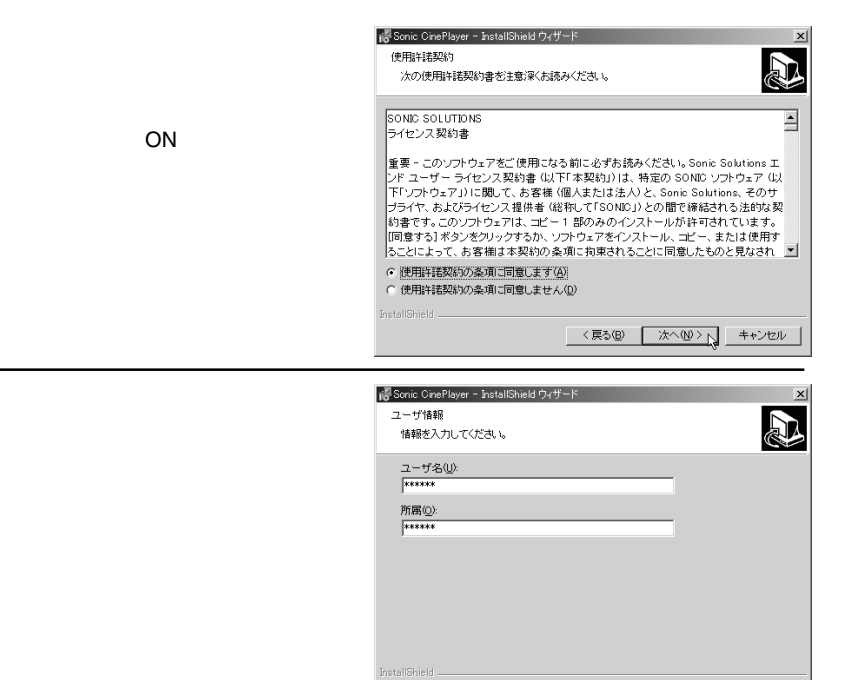

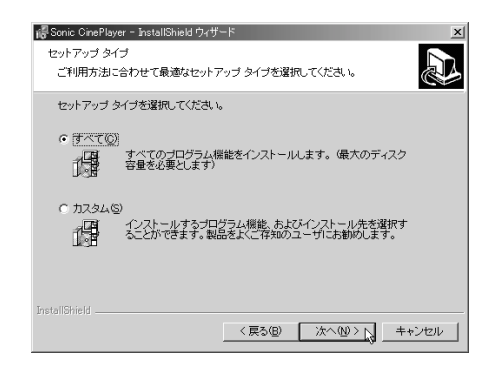

<戻る(B) | 次へ(M)> | キャンセル

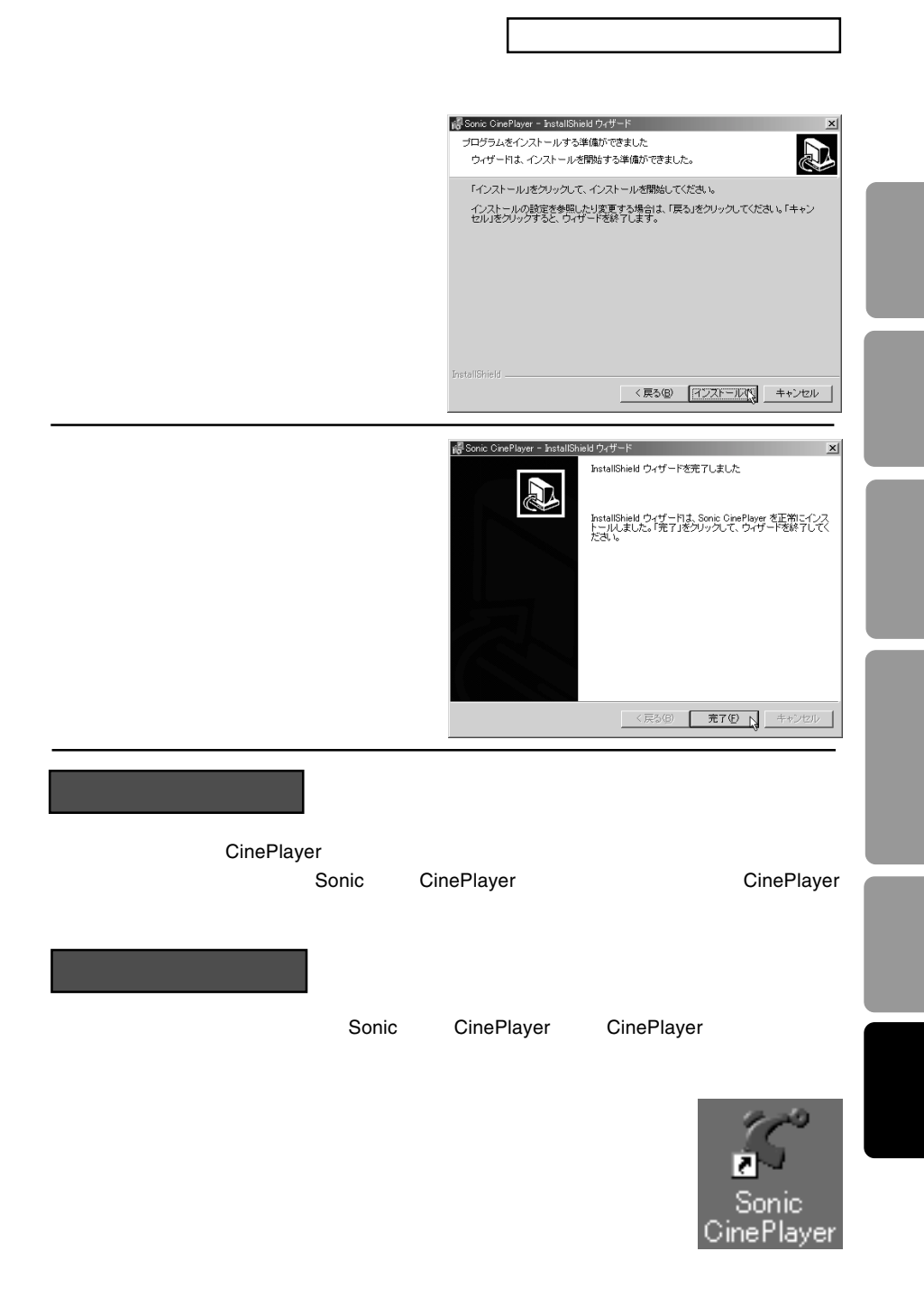

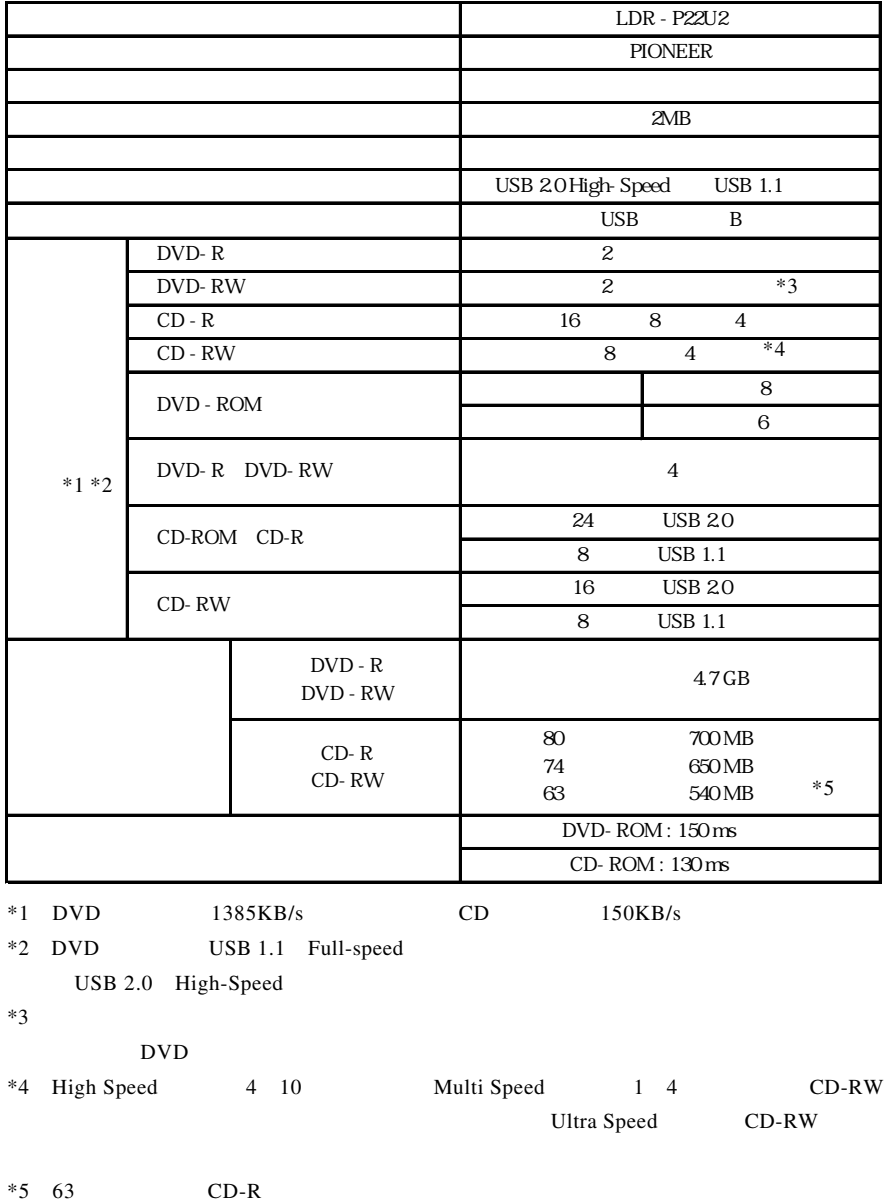

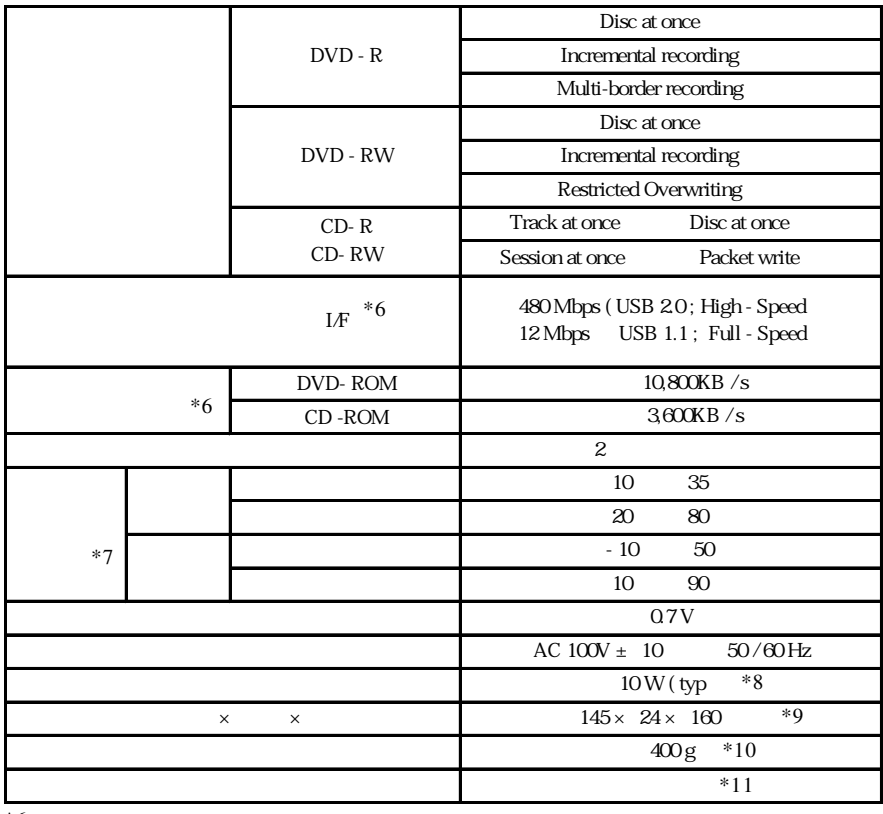

- $*6$
- $*7$

 $*8$  AC

 $*9$ 

 $*10$ 

 $*11$ 

DVD

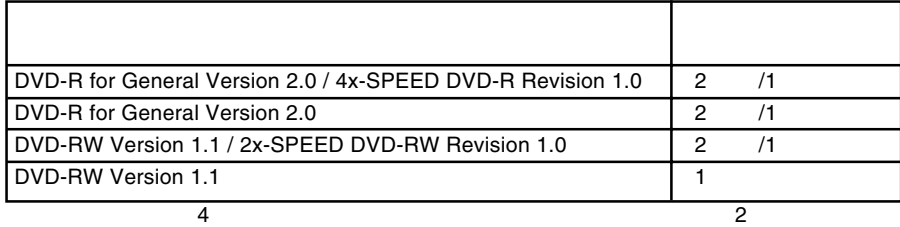